## MB-i87Q0

### Micro-ATX Industrial Motherboard

### User's Manual Version 1.0

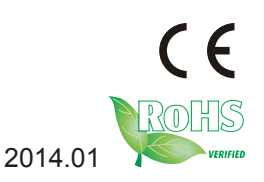

This page is intentionally left blank.

#### <span id="page-2-0"></span>**Revision History**

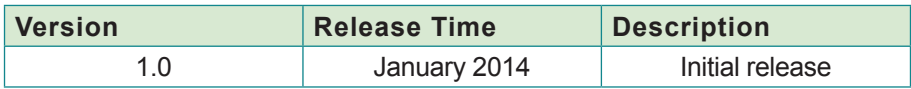

This page is intentionally left blank.

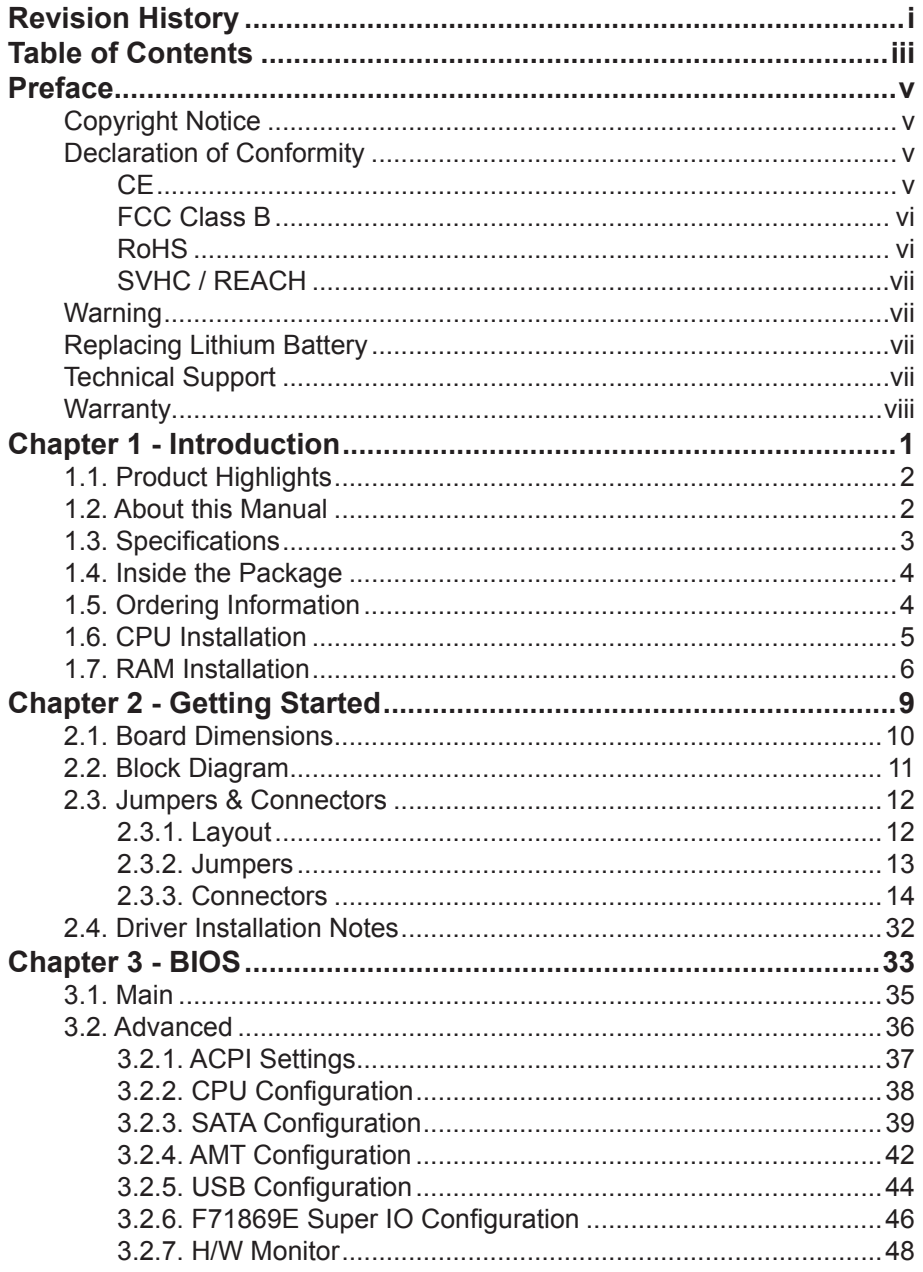

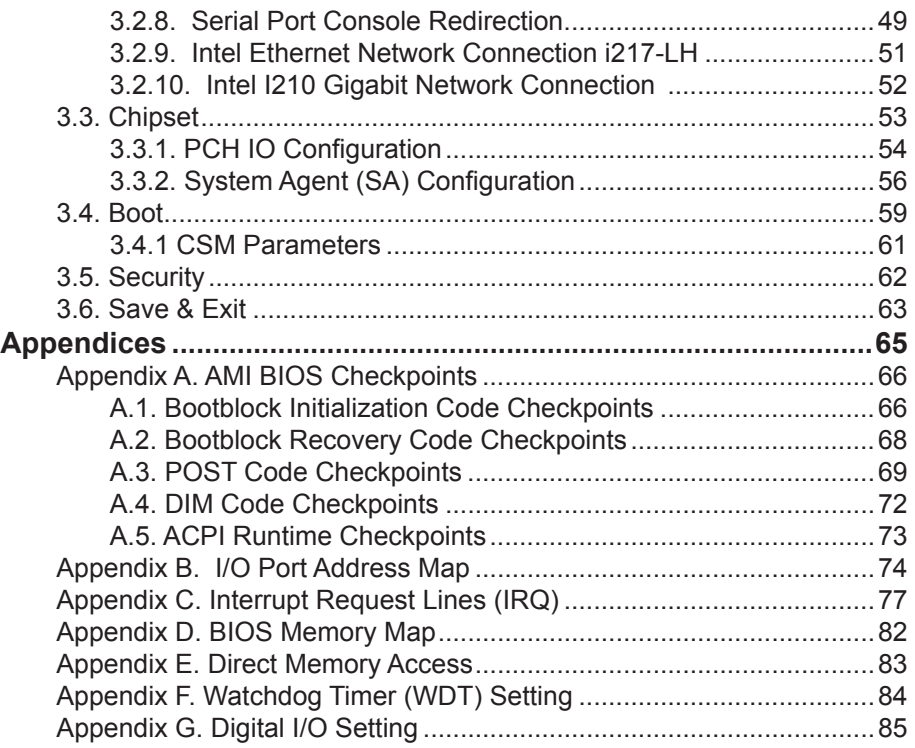

#### <span id="page-6-0"></span>**Copyright Notice**

All Rights Reserved.

The information in this document is subject to change without prior notice in order to improve the reliability, design and function. It does not represent a commitment on the part of the manufacturer.

Under no circumstances will the manufacturer be liable for any direct, indirect, special, incidental, or consequential damages arising from the use or inability to use the product or documentation, even if advised of the possibility of such damages.

This document contains proprietary information protected by copyright. All rights are reserved. No part of this manual may be reproduced by any mechanical, electronic, or other means in any form without prior written permission of the manufacturer.

#### **Declaration of Conformity**

#### **CE**

The CE symbol on your product indicates that it is in compliance with the directives of the Union European (EU). A Certificate of Compliance is available by contacting Technical Support.

This product has passed the CE test for environmental specifications when shielded cables are used for external wiring. We recommend the use of shielded cables. This kind of cable is available from ARBOR. Please contact your local supplier for ordering information.

This product has passed the CE test for environmental specifications. Test conditions for passing included the equipment being operated within an industrial enclosure. In order to protect the product from being damaged by ESD (Electrostatic Discharge) and EMI leakage, we strongly recommend the use of CE-compliant industrial enclosure products.

#### **Warning**

This is a class B product. In a domestic environment this product may cause radio interference in which case the user may be required to take adequate measures.

#### <span id="page-7-0"></span>**FCC Class B**

This device complies with Part 15 of the FCC Rules. Operation is subject to the following two conditions:

- (1) This device may not cause harmful interference, and
- (2) This device must accept any interference received, including interference that may cause undesired operation.

#### NOTE:

This equipment has been tested and found to comply with the limits for a Class B digital device, pursuant to Part 15 of the FCC Rules. These limits are designed to provide reasonable protection against harmful interference when the equipment is operated in a commercial environment. This equipment generates, uses, and can radiate radio frequency energy and, if not installed and used in accordance with the instruction manual, may cause harmful interference to radio communications. Operation of this equipment in a residential area is likely to cause harmful interference in which case the user will be required to correct the interference at his own expense.

#### **RoHS**

ARBOR Technology Corp. certifies that all components in its products are in compliance and conform to the European Union's Restriction of Use of Hazardous Substances in Electrical and Electronic Equipment (RoHS) Directive 2002/95/EC.

The above mentioned directive was published on 2/13/2003. The main purpose of the directive is to prohibit the use of lead, mercury, cadmium, hexavalent chromium, polybrominated biphenyls (PBB), and polybrominated diphenyl ethers (PBDE) in electrical and electronic products. Member states of the EU are to enforce by 7/1/2006.

ARBOR Technology Corp. hereby states that the listed products do not contain unintentional additions of lead, mercury, hex chrome, PBB or PBDB that exceed a maximum concentration value of 0.1% by weight or for cadmium exceed 0.01% by weight, per homogenous material. Homogenous material is defined as a substance or mixture of substances with uniform composition (such as solders, resins, plating, etc.). Lead-free solder is used for all terminations (Sn(96-96.5%), Ag(3.0-3.5%) and Cu(0.5%)).

#### <span id="page-8-0"></span>**SVHC / REACH**

To minimize the environmental impact and take more responsibility to the earth we live, Arbor hereby confirms all products comply with the restriction of SVHC (Substances of Very High Concern) in (EC) 1907/2006 (REACH --Registration, Evaluation, Authorization, and Restriction of Chemicals) regulated by the European Union.

All substances listed in SVHC < 0.1 % by weight (1000 ppm)

#### **Warning**

Single Board Computers and their components contain very delicate Integrated Circuits (IC). To protect the Single Board Computer and its components against damage from static electricity, you should always follow the following precautions when handling it :

- 1. Disconnect your Single Board Computer from the power source when you want to work on the inside.
- 2. Hold the board by the edges and try not to touch the IC chips, leads or circuitry.
- 3. Use a grounded wrist strap when handling computer components.
- 4. Place components on a grounded antistatic pad or on the bag that comes with the Single Board Computer, whenever components are separated from the system.

#### **Replacing Lithium Battery**

Incorrect replacement of the lithium battery may lead to a risk of explosion.

The lithium battery must be replaced with an identical battery or a battery type recommended by the manufacturer.

Do not throw lithium batteries into the trash-can. It must be disposed of in accordance with local regulations concerning special waste.

#### **Technical Support**

If you have any technical difficulties, please do not hesitate to call or e-mail our customer service.

> <http://www.arbor.com.tw> E-mail:[info@arbor.com.tw](mailto:info%40arbor.com.tw?subject=)

#### <span id="page-9-0"></span>**Warranty**

This product is warranted to be in good working order for a period of two years from the date of purchase. Should this product fail to be in good working order at any time during this period, we will, at our option, replace or repair it at no additional charge except as set forth in the following terms. This warranty does not apply to products damaged by misuse, modifications, accident or disaster.

Vendor assumes no liability for any damages, lost profits, lost savings or any other incidental or consequential damage resulting from the use, misuse of, or inability to use this product. Vendor will not be liable for any claim made by any other related party.

Vendors disclaim all other warranties, either expressed or implied, including but not limited to implied warranties of merchantability and fitness for a particular purpose, with respect to the hardware, the accompanying product's manual(s) and written materials, and any accompanying hardware. This limited warranty gives you specific legal rights.

Return authorization must be obtained from the vendor before returned merchandise will be accepted. Authorization can be obtained by calling or faxing the vendor and requesting a Return Merchandise Authorization (RMA) number. Returned goods should always be accompanied by a clear problem description.

# <span id="page-10-0"></span>**Chapter 1 Introduction**

#### <span id="page-11-0"></span>**1.1. Product Highlights**

- Intel® 4th Gen. Core™ Processors in LGA1150 supported
- Dual GbE ports
- DVI-I and DisplayPort supported
- RS-485 Auto-flow Control supported
- Intel® AMT supported
- RAID 0, 1, 5, 10 supported
- USB 3.0 supported

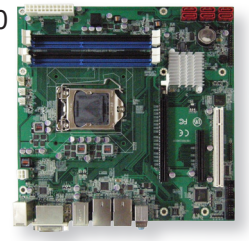

#### **1.2. About this Manual**

This manual is intended for experienced users and integrators with hardware knowledge of computers. If you are not sure about the description in this manual, consult your vendor before further handling.

We recommend that you keep one copy of this manual for the quick reference for any necessary maintenance in the future. Thank you for choosing ARBOR products.

#### <span id="page-12-0"></span>**1.3. Specifications**

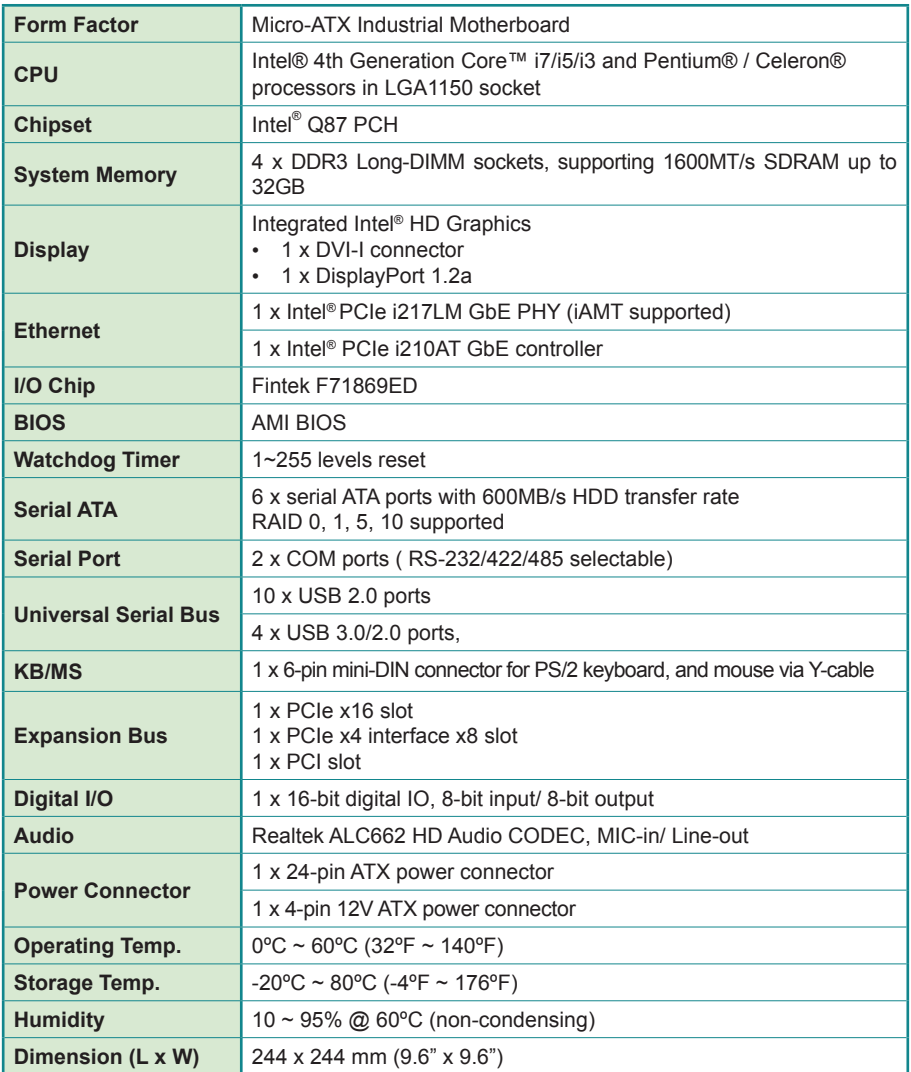

#### <span id="page-13-0"></span>**1.4. Inside the Package**

Before starting to install the single board, make sure the following items are shipped:

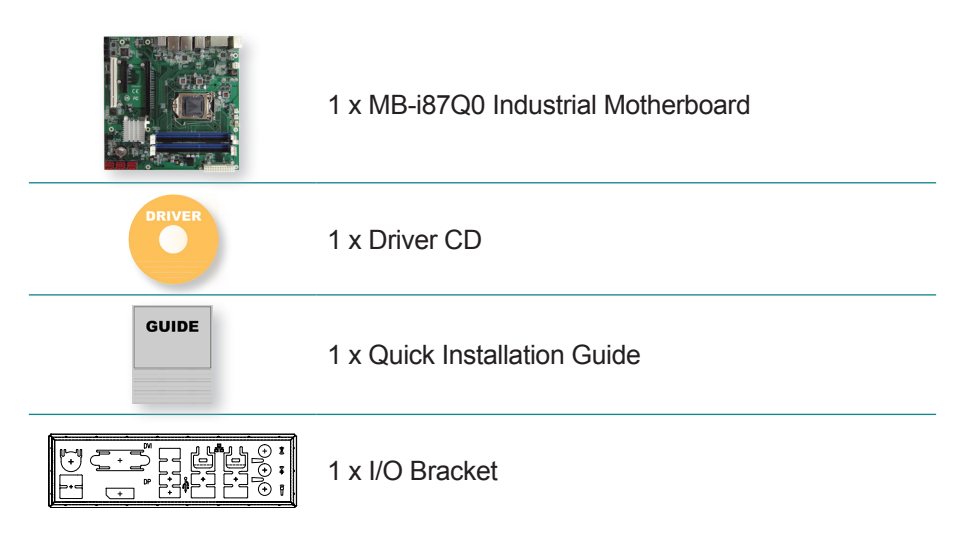

If any of the aforelisted items is damaged or missing, contact your vendor immediately.

#### **1.5. Ordering Information**

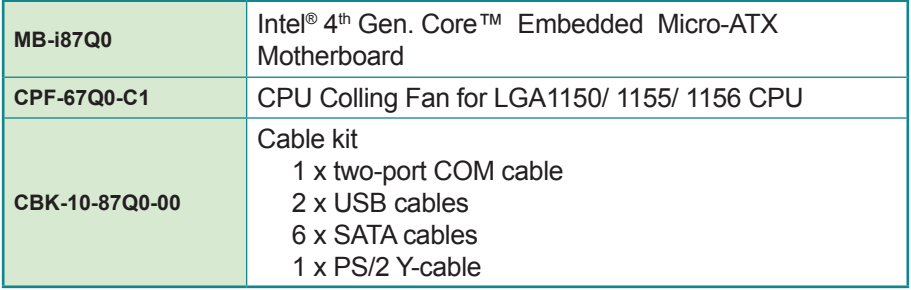

#### <span id="page-14-0"></span>**1.6. CPU Installation**

The LGA1150 processor socket comes with a lever to secure the processor. Please refer to the pictures step by step as below and note that the cover of the LGA1155 socket must always be installed during transportation to avoid damage to the socket.

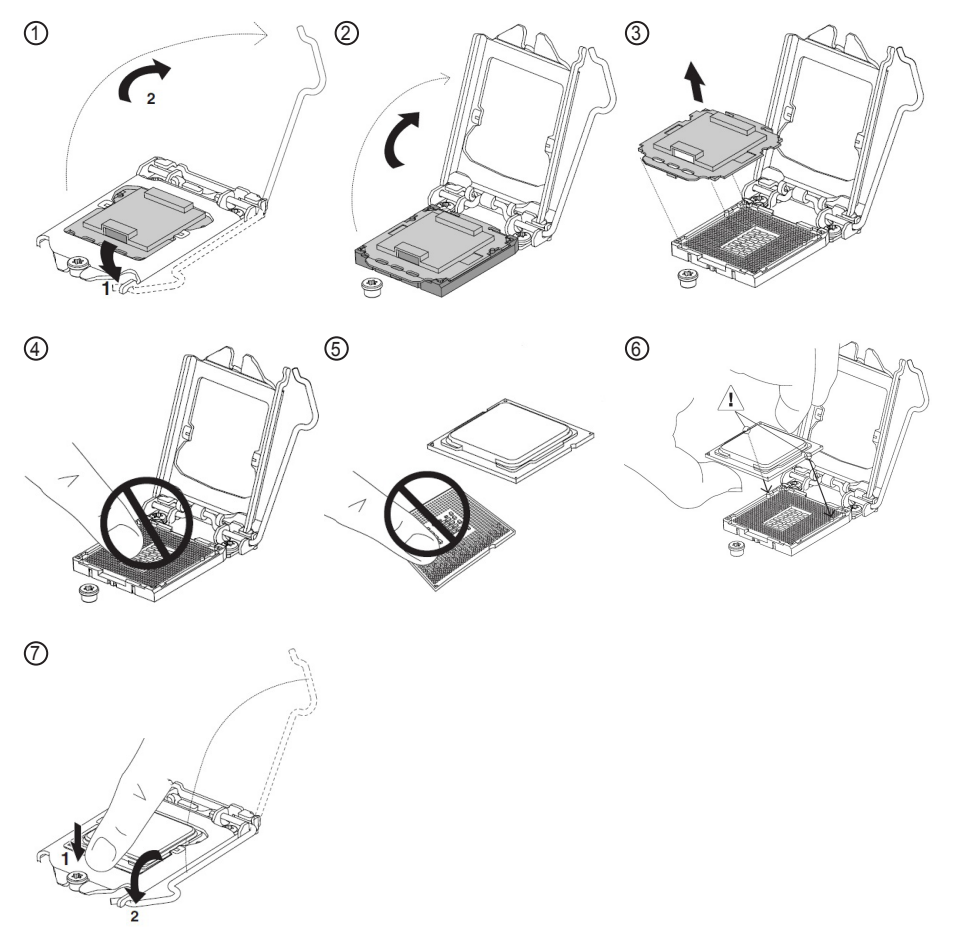

Make sure that heat sink putting on the CPU's top surface is in complete contact to avoid overheating problem.

If not, it would cause your system or CPU hanged, unstable or damaged.

#### <span id="page-15-0"></span>**1.7. RAM Installation**

The main board has one dual inline memory module (DIMM) sockets. Load the computer with a memory module of higher capacity to make programs run faster. The memory module for the computer's Long DIMM socket should be a 240-pin DDR3 with a "key notch" off the centre among the pins, which enables the memory module for particular applications. There are another two notches at each left and right side of the memory module to help fix the module in the socket.

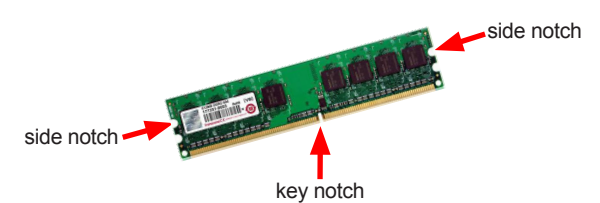

#### **To install the memory module:**

- 1. Find the DIMM socket on the board as marked in the illustration below. The DIMM socket is horizontal type, and it has two spring-loaded locks to fix the memory module.
- 2. Confront the memory module's edge connector with the DIMM slot connector. Align the memory module's key notch at the break on the DIMM slot connector.

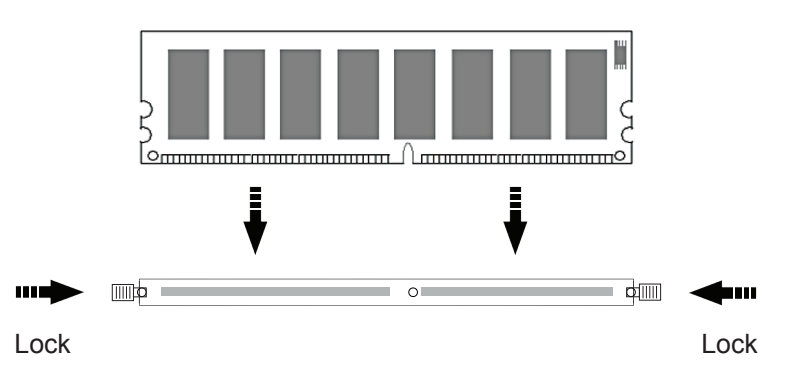

3. Fully plug the memory module until it gets auto-locked in place.

#### **To uninstall the memory module:**

- 1. Pull back the locks from both sides of the DIMM socket. The memory module will be auto-released from the socket.
- 2. Remove the memory module.

#### **Rules to enable dual-channel mode**

To achieve dual-channel mode, the following conditions must be met:

- **• Same memory size**. Examples: 1 GB, 2 GB, 4 GB.
- **• Matched DIMM configuration in each channel**, Ex. Single-sided/Double -sided, SDRAM Organization Front-side/Back-side, or SDRAM Density
- **• Matched in symmetrical memory slots** (see the illustration as below)

Configurations that do not match the above conditions revert to single-channel mode.

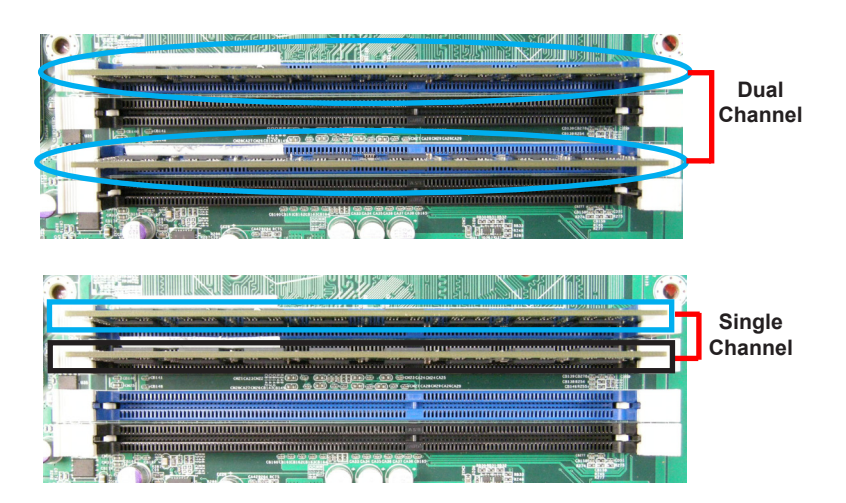

This page is intentionally left blank.

# <span id="page-18-0"></span>**Chapter 2 Getting Started**

#### <span id="page-19-0"></span>**2.1. Board Dimensions**

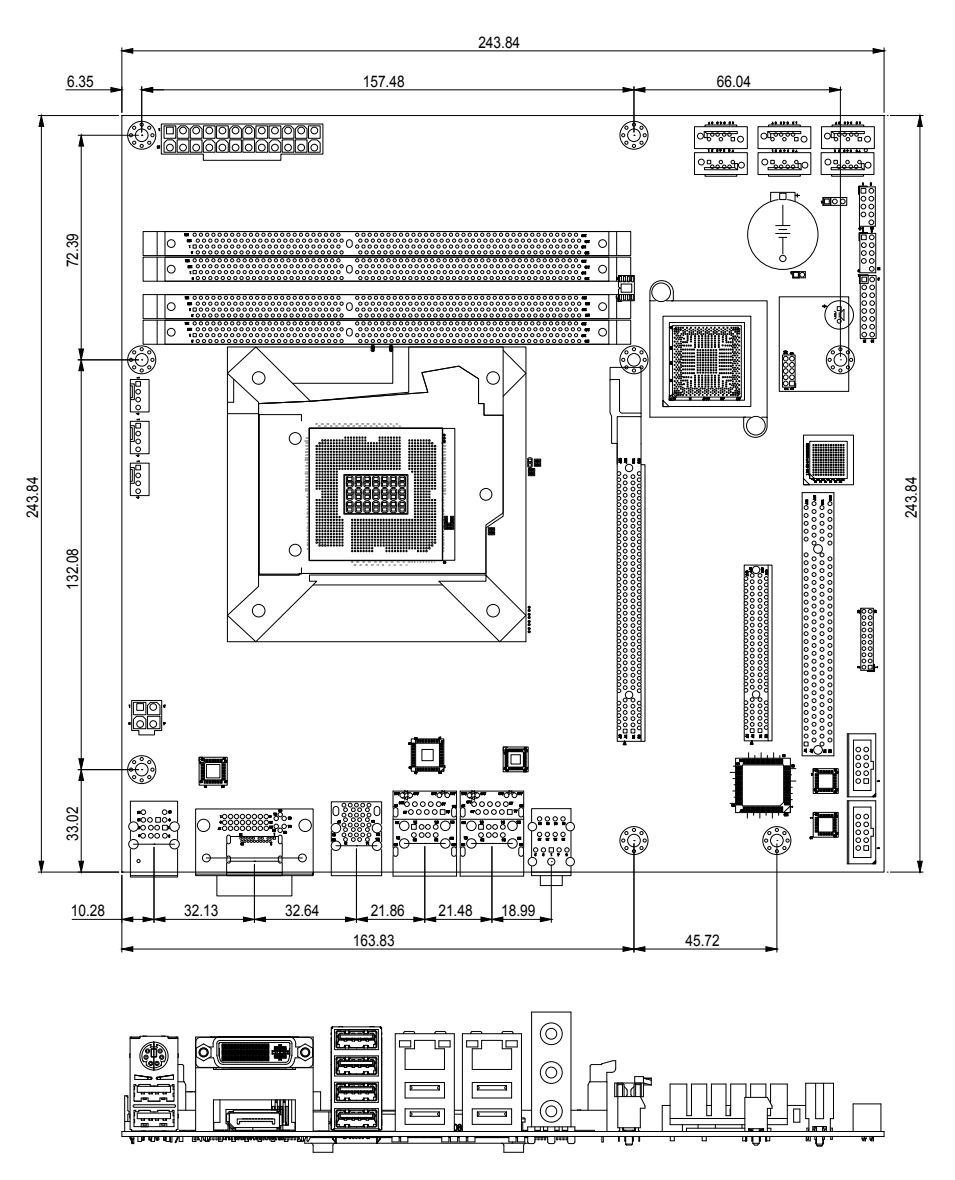

Unit: mm

#### <span id="page-20-0"></span>**2.2. Block Diagram**

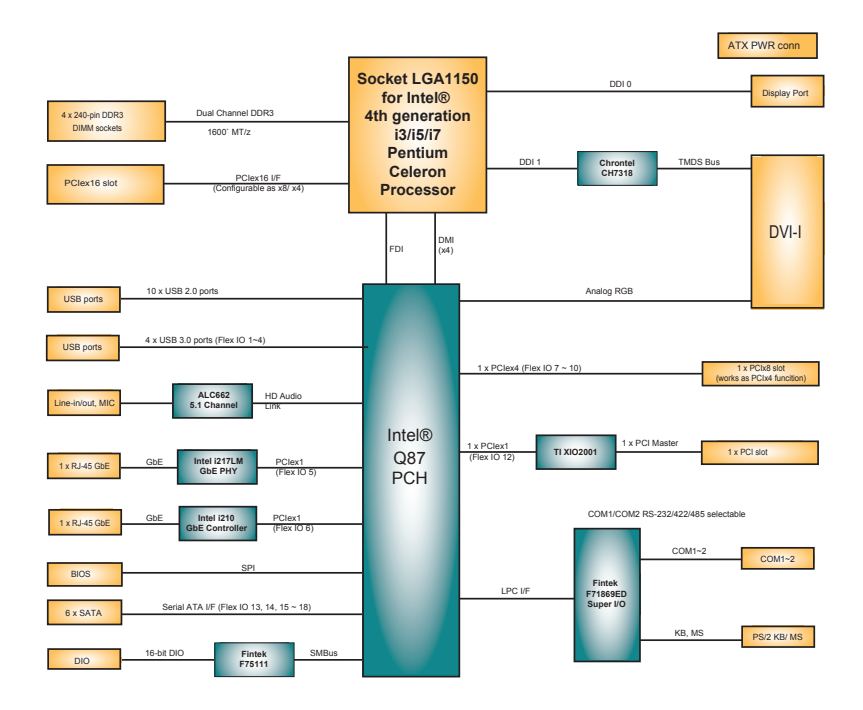

#### <span id="page-21-0"></span>**2.3. Jumpers & Connectors**

The board comes with some connectors to join some devices and also some jumpers to alter the hardware configuration. The following in this chapter will explicate each of these components one-by-one.

#### **2.3.1. Layout**

This section will provide an overview of this board.

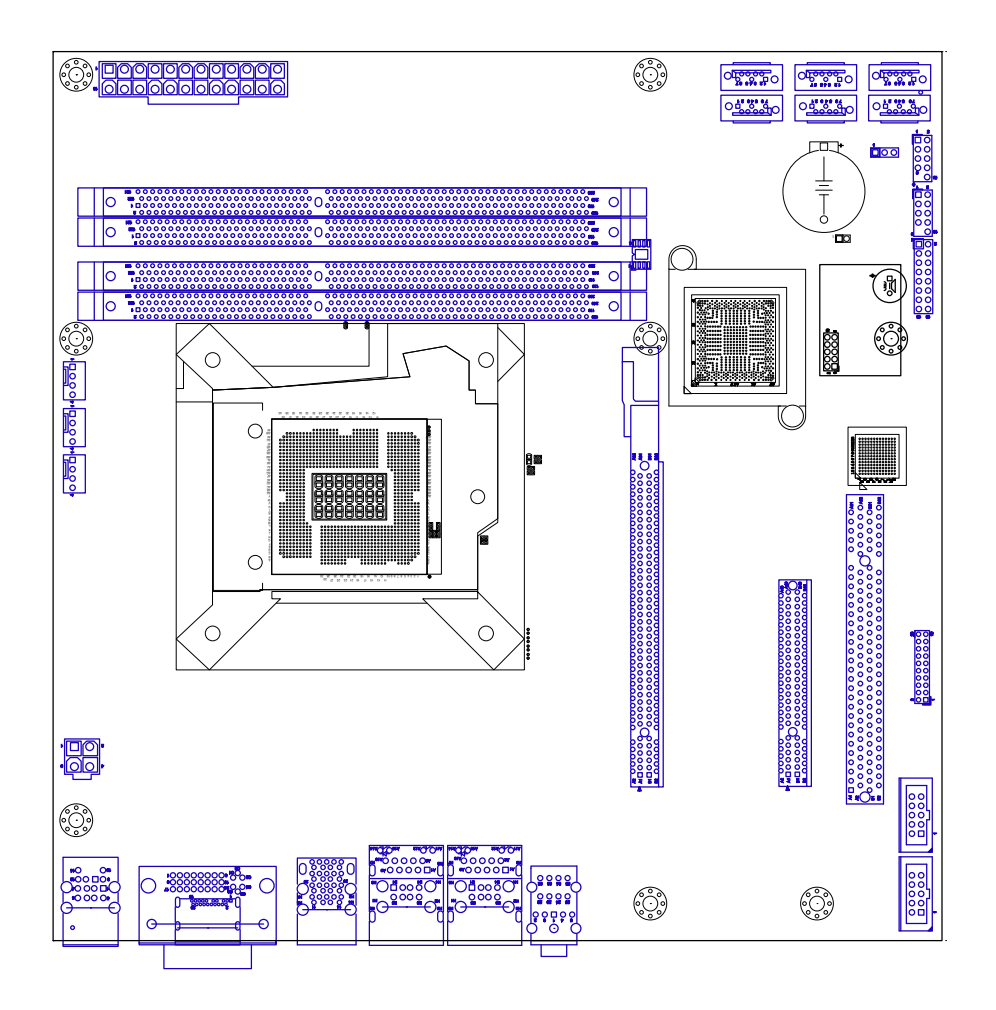

2-3 Clears CMOS  $\frac{1}{\Box}$ 

#### <span id="page-22-0"></span>**2.3.2. Jumpers**

#### **JBAT1**

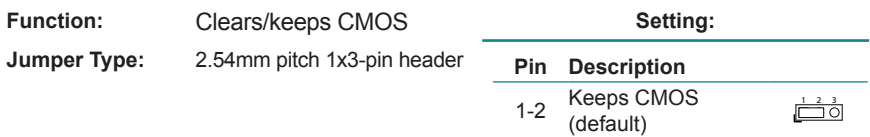

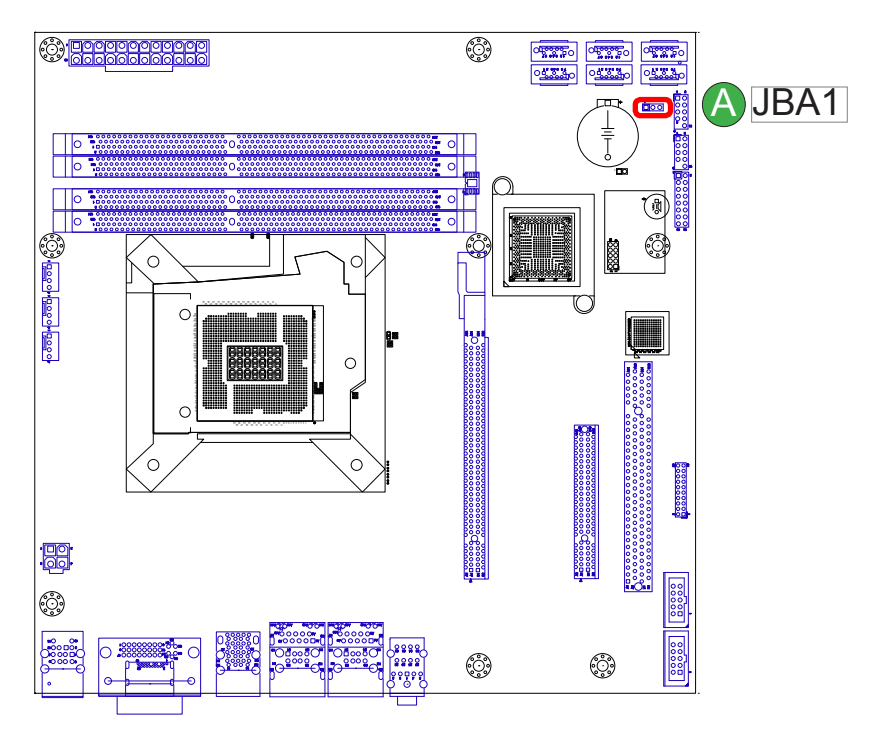

#### <span id="page-23-0"></span>**2.3.3. Connectors**

#### **USB2,3**

**Function:** Connectors for USB 2.0 ports **Pin Assignment:**

**Connector Type:** 2.54mm pitch 10-pin header

10

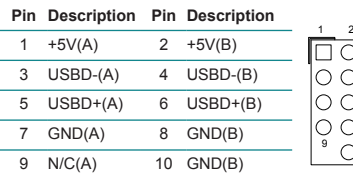

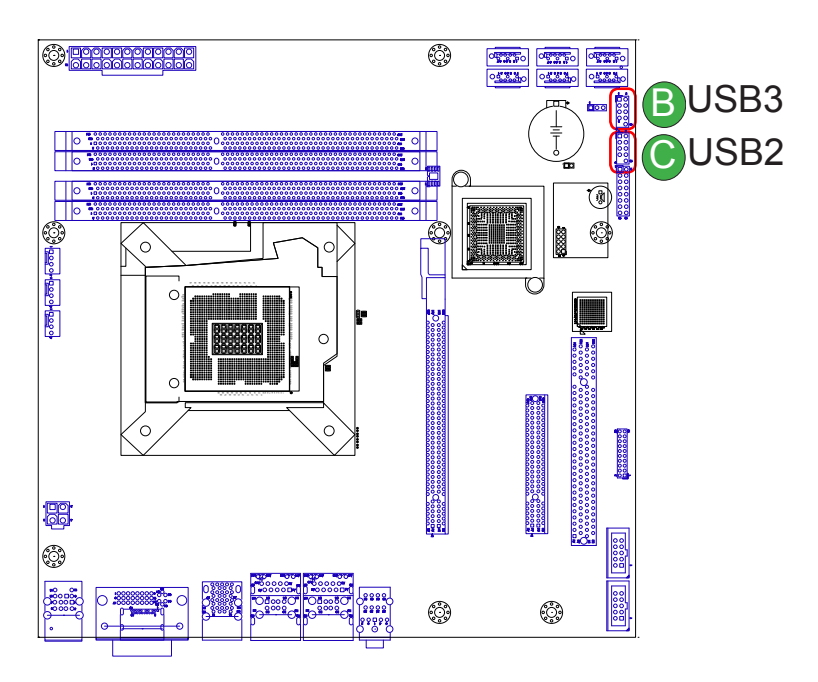

#### **JFRT1**

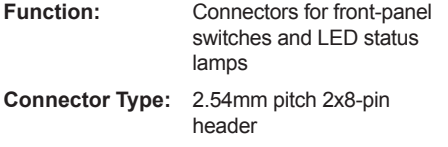

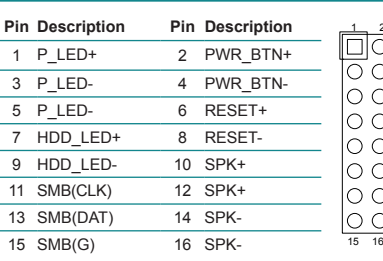

**Pin Assignment:**

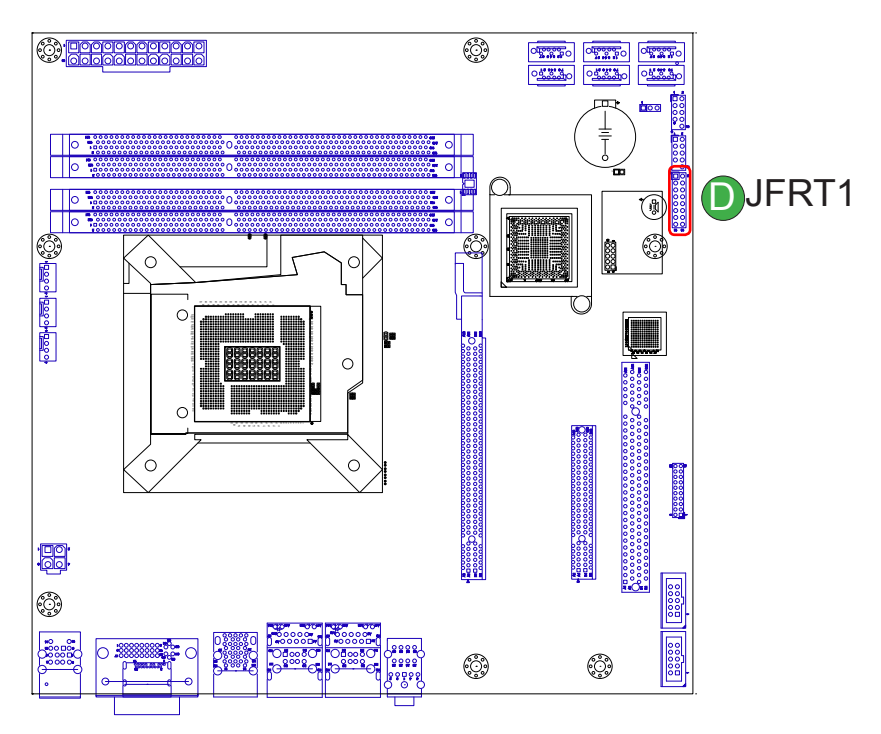

#### **PCI1**

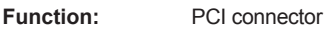

**Connector Type:** 32-bit PCI slot

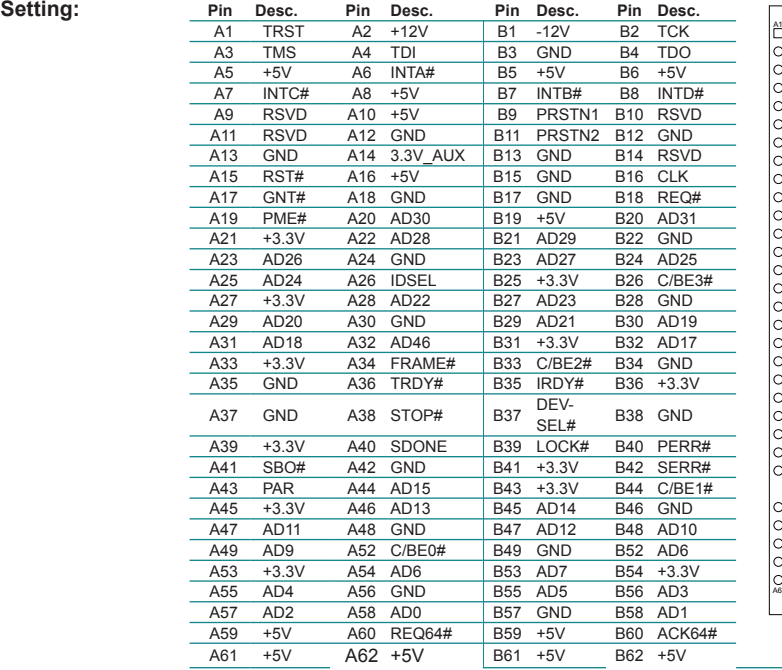

A2<sup>61</sup> B2

A61 A62 B61 B62

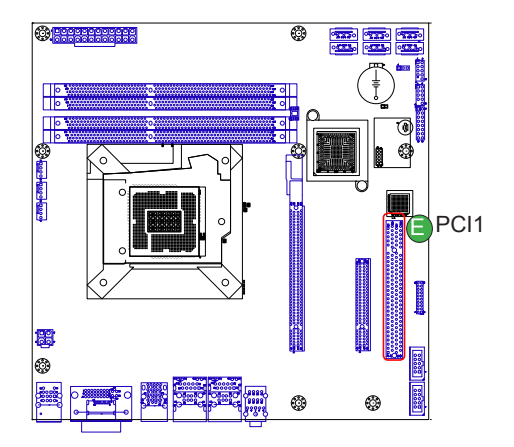

#### **JDIO1**

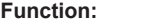

**Connector Type:**

2.54mm pitch 2x10-pin

header

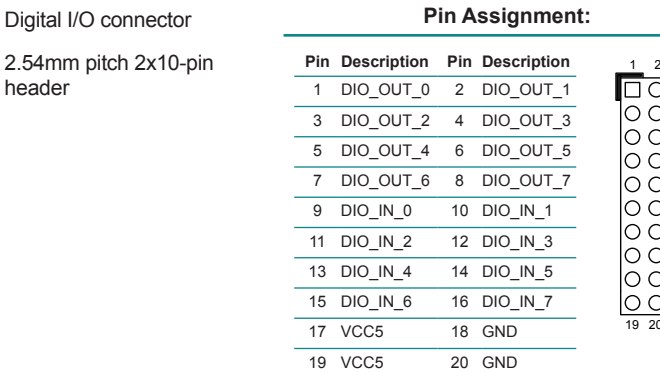

19 20

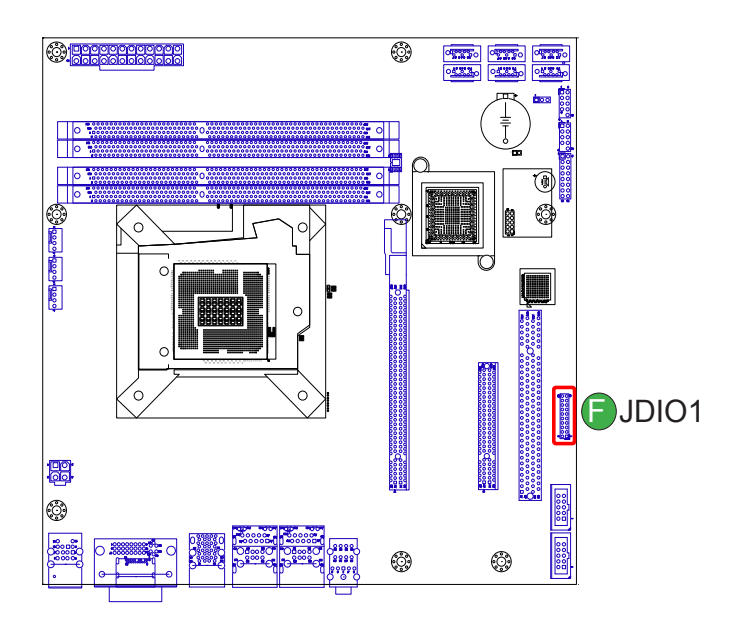

#### **JCOM1,2**

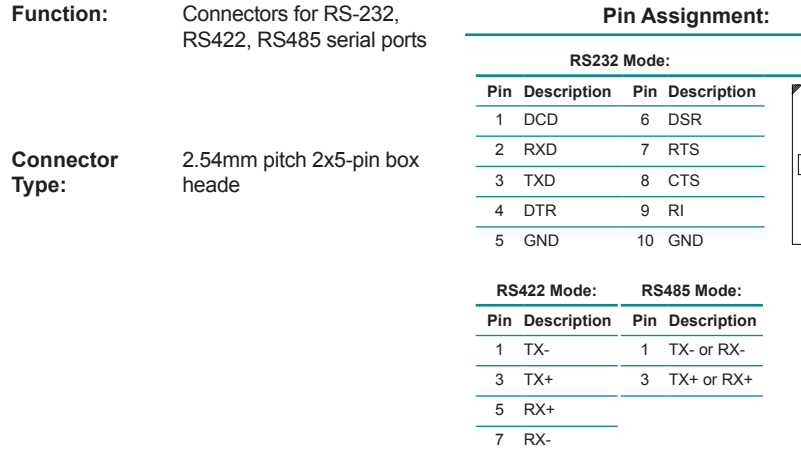

1 2

9 10

To configure the data transmission interface for the available serial ports, access BIOS Setup utility | Advanced | F71869E Super IO Configuration | Serial Port 1 & 2 Configuration.

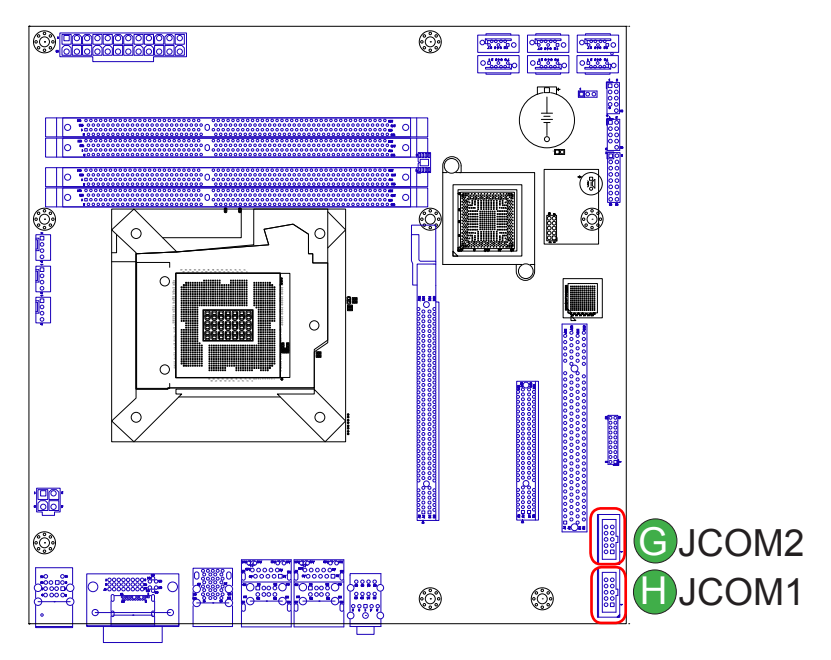

#### **PCIE1**

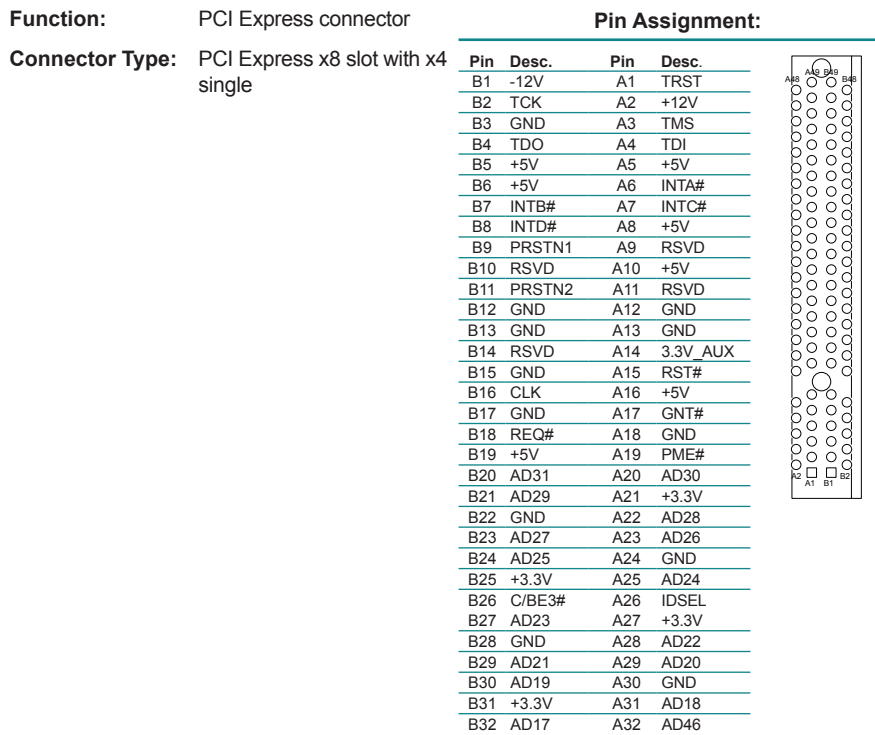

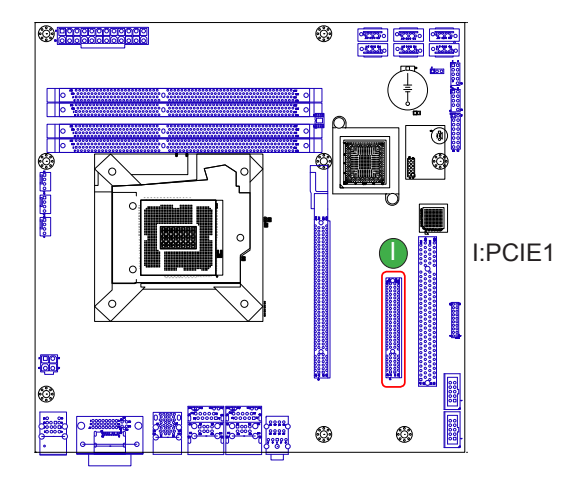

#### **PCIE2**

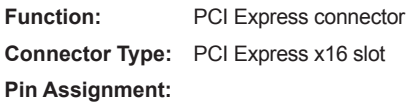

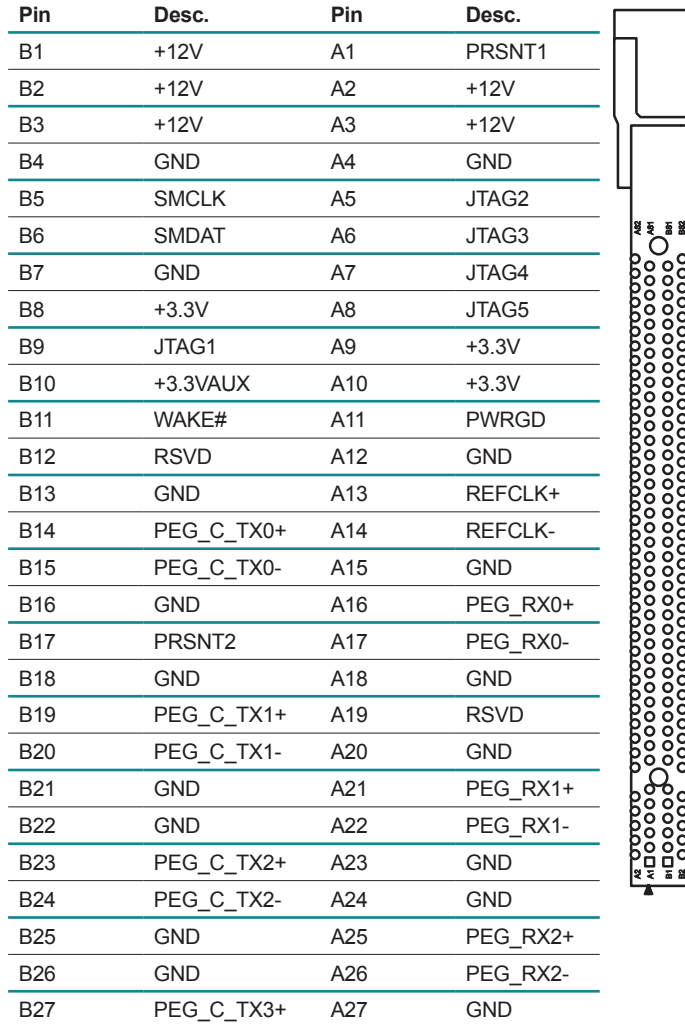

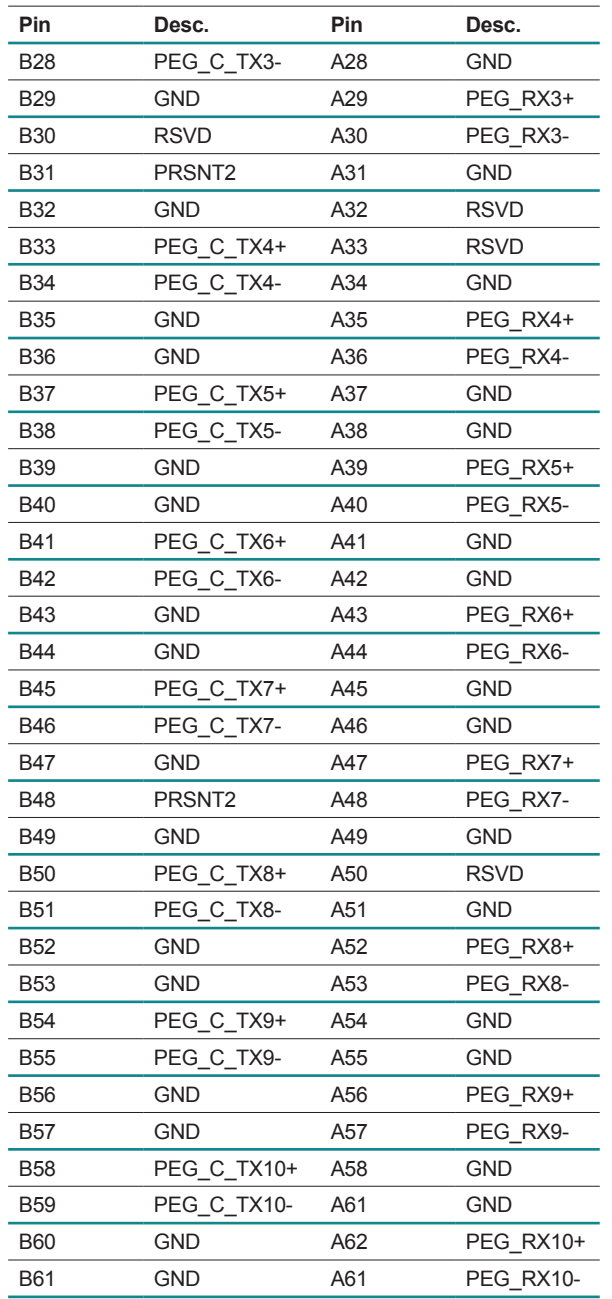

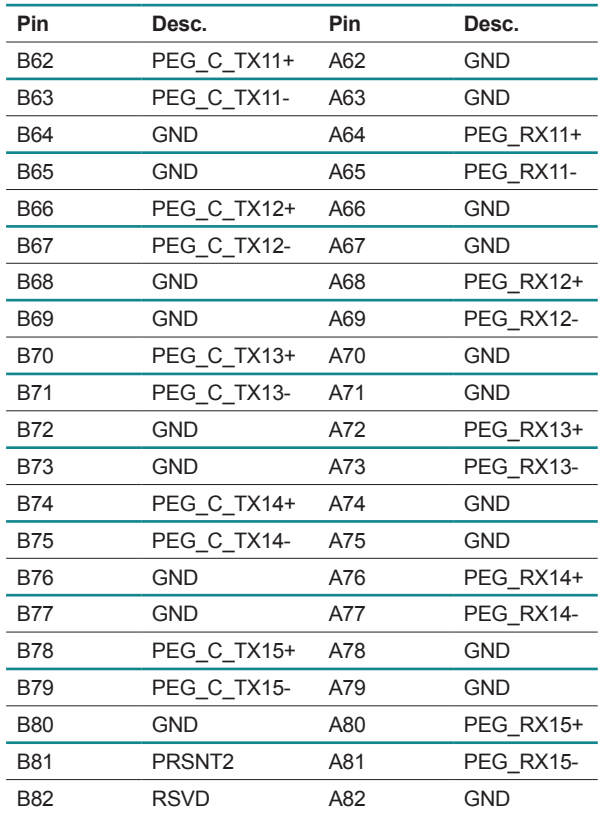

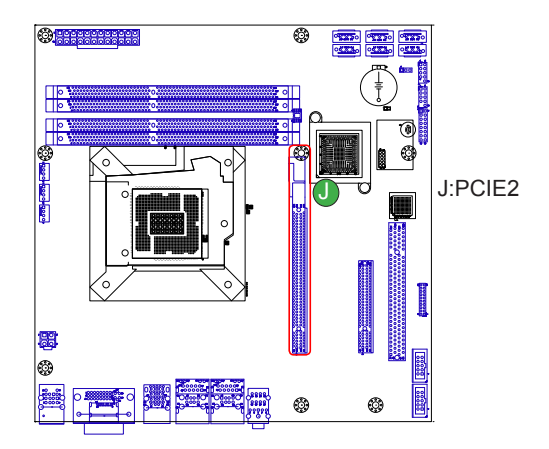

#### **AUDIO1**

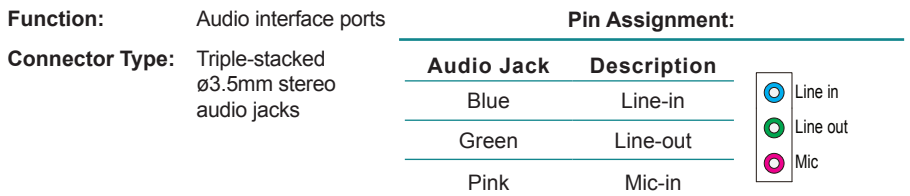

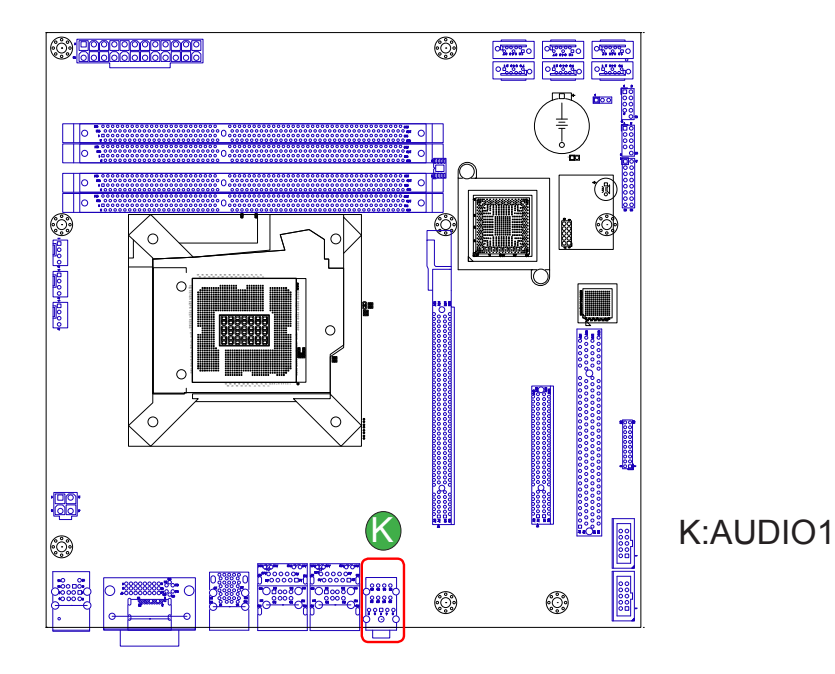

#### **JLAN1,2**

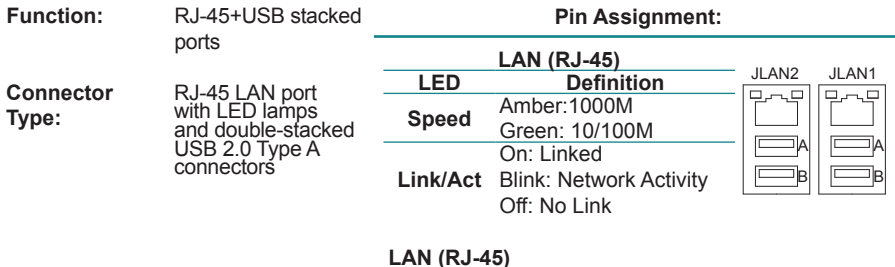

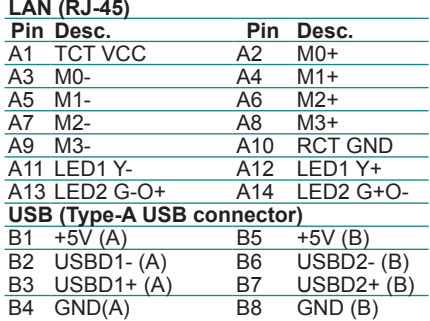

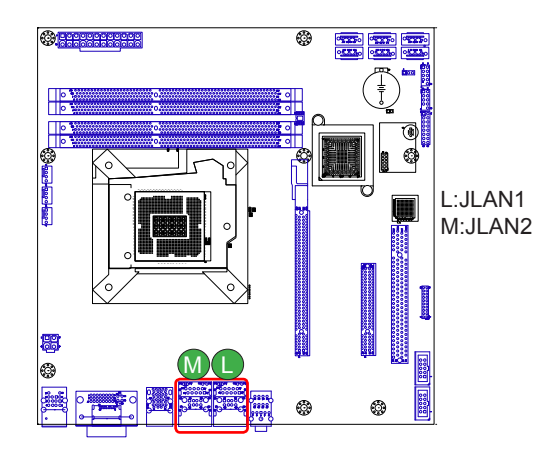

#### **USB1**

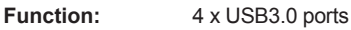

**Connector Type:** Quadruple-stacked USB 3.0 Type A

connectors

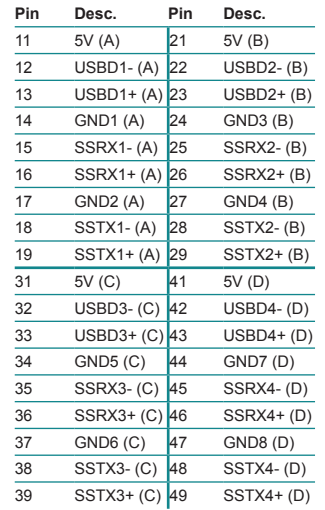

**Pin Assignment:** 

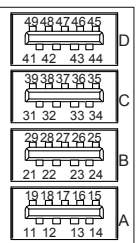

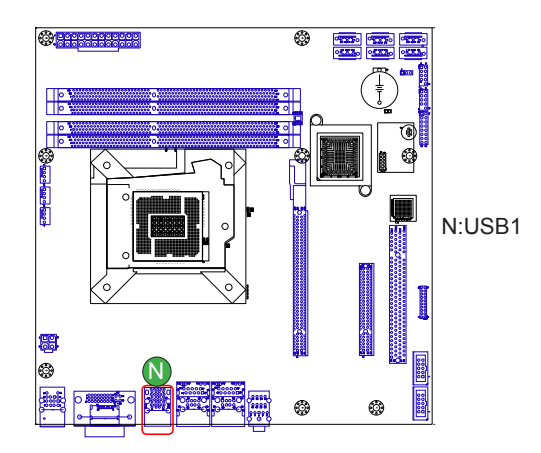

#### **CN1 & DP1**

**Function:** Stacked DVI-I connector and DisplayPort

**Connector Type:** Female DVI-I connector & DisplayPort 1.2 digital video connector

**Pin Assignment:**

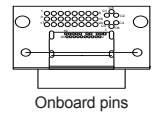

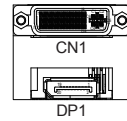

#### **CN1**

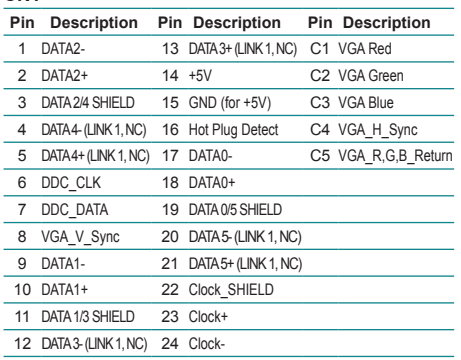

#### **DP1**

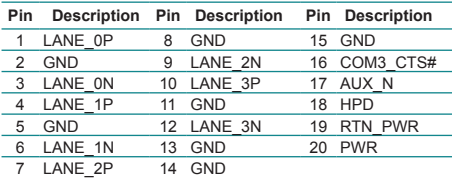

#### **Board Top**

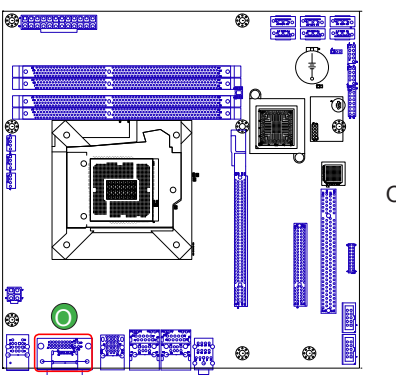

O:CN1 & DP1
### **KBUSB1**

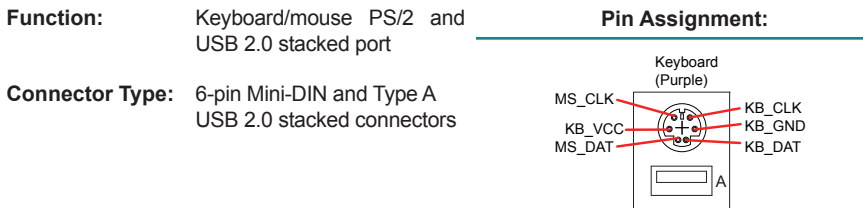

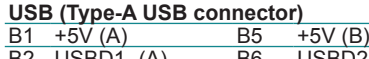

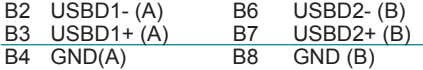

ıБ

**J1** 

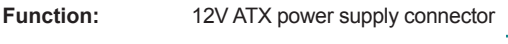

**Connector Type:** Standard 4-pin power connector **Pin** Desc.

#### **Pin Assignment:**

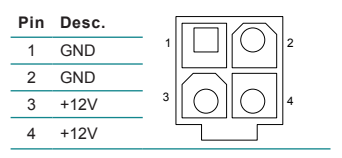

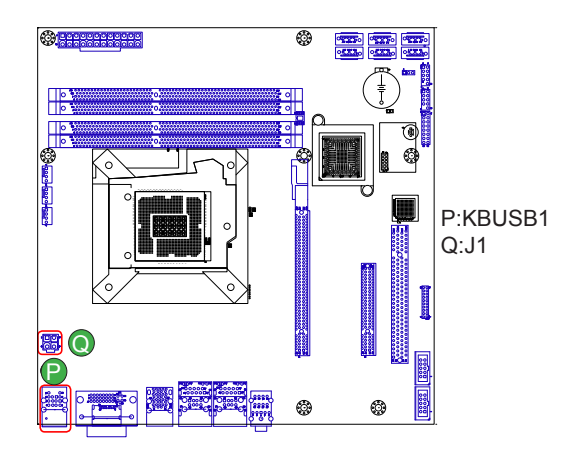

# **JFAN1, 2, 3**

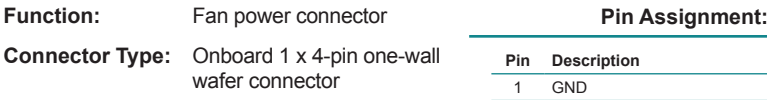

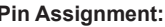

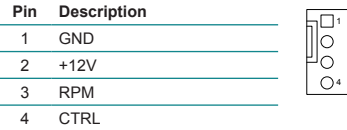

Note: The fan must be a 12V fan.

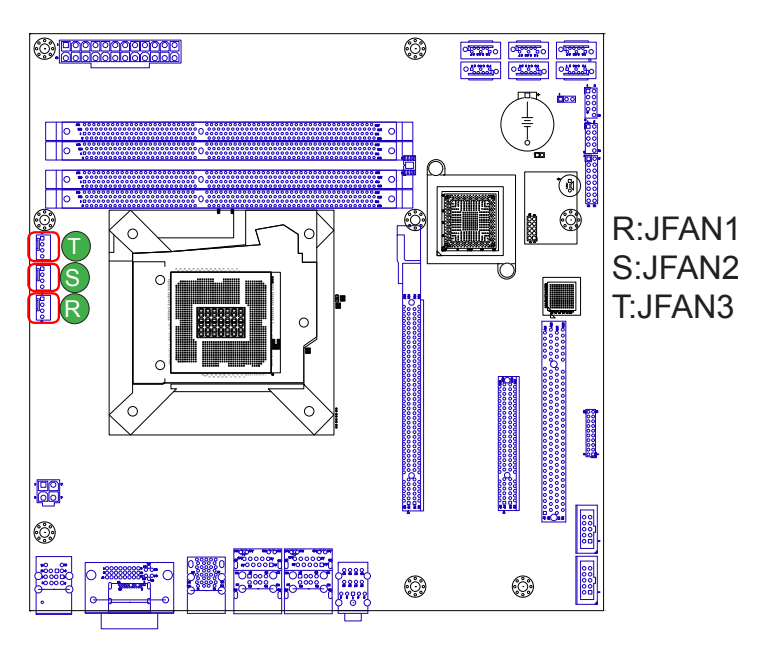

### **DIMM1,2,3,4**

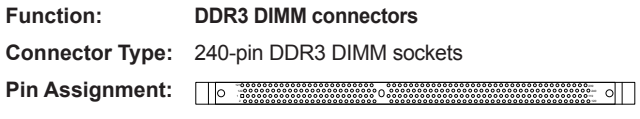

Please visit the official consortium for the pin assignment.

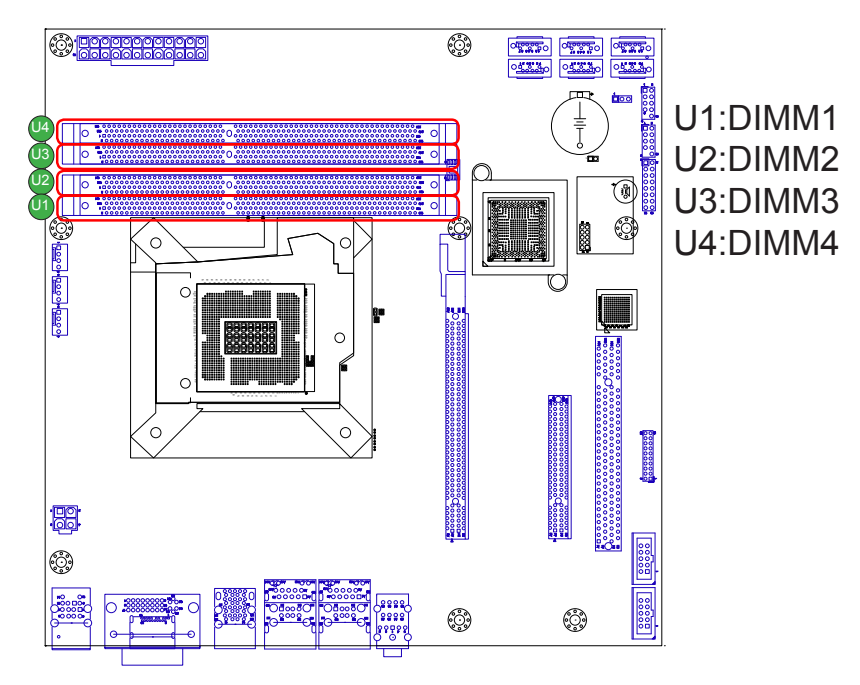

### **ATX1**

**Connector Type:**

24-pin ATX power supply

**Function:** ATX power connector **Pin Assignment:** 

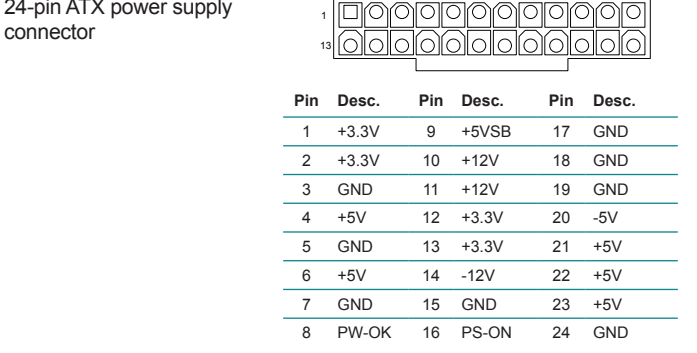

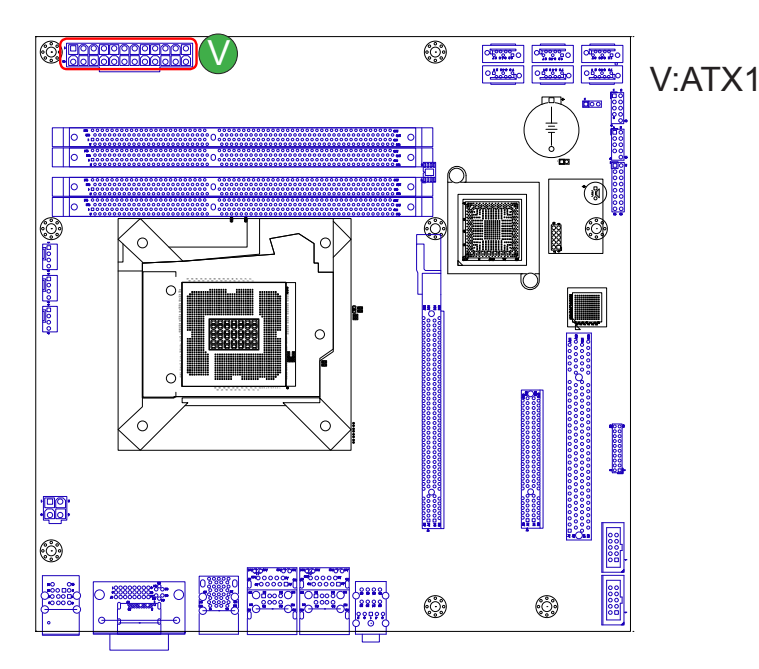

### **SATA1,2,3,4,5,6**

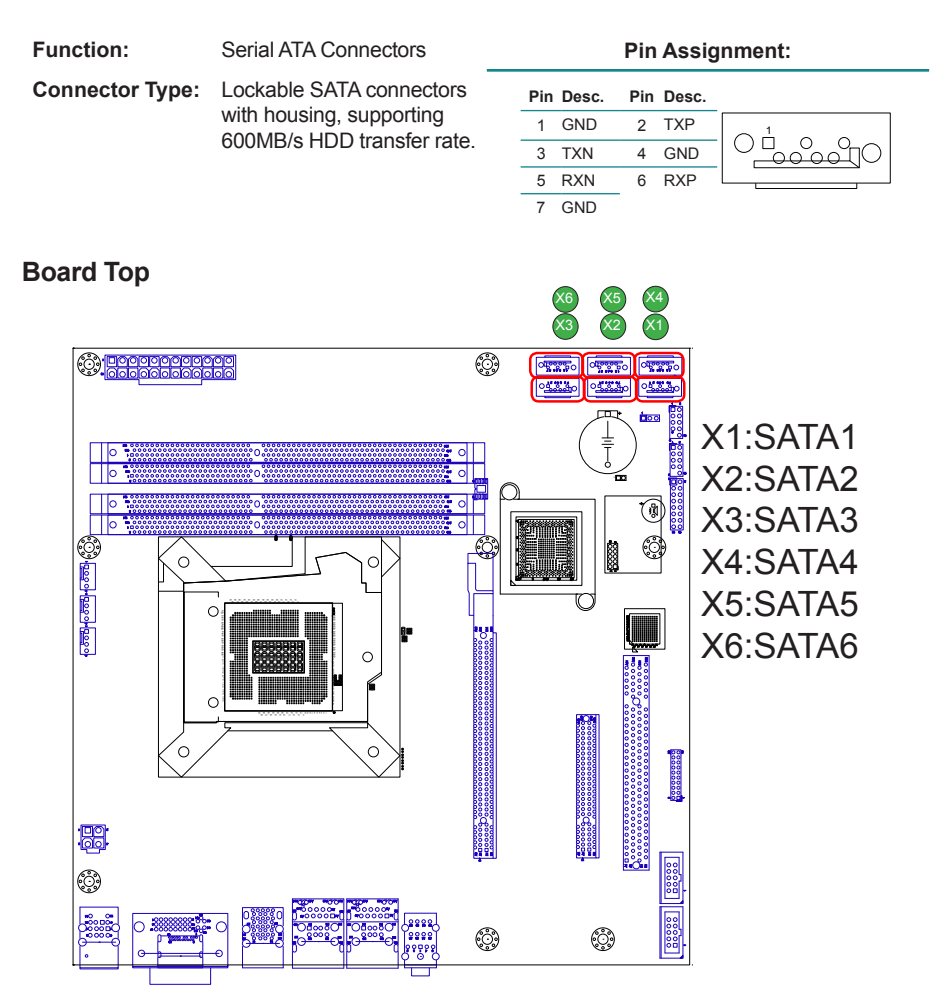

# **2.4. Driver Installation Notes**

The board supports Windows XP, Windows 7 and Windows 8. Find the necessary drivers on the CD that comes with your purchase. For different OS, the driver/ utility installation may vary slightly, but generally they are similar. **DO** follow the sequence below to install all drivers to prevent errors:

#### **Chipset→.NET Framework→Graphics→Audio→LAN→ME→ Intel® Turbo→USB3.0**

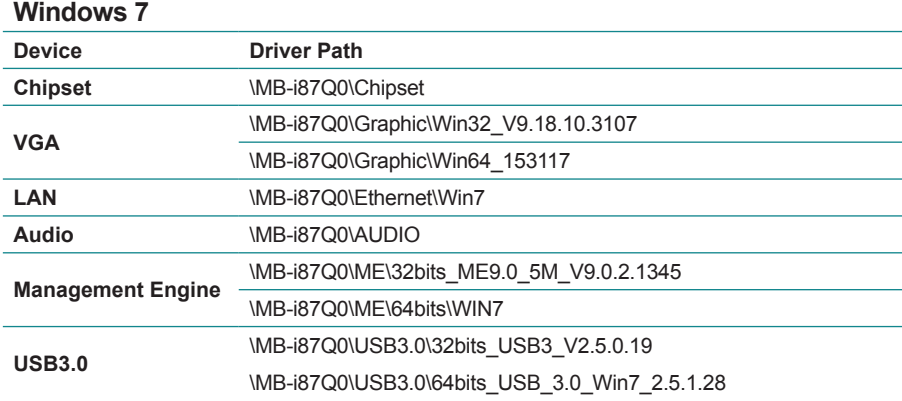

Find the drivers on CD by the following paths:

### **Windows 8**

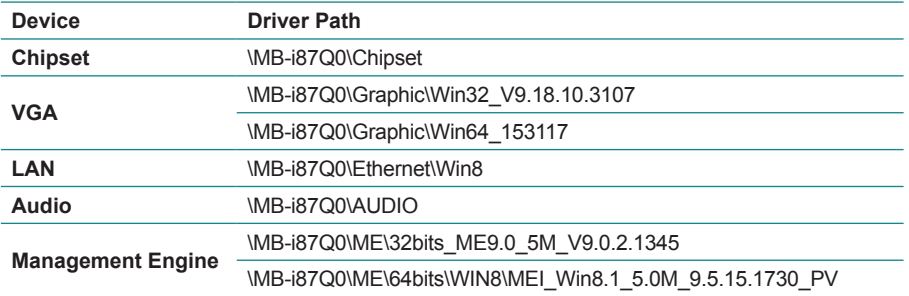

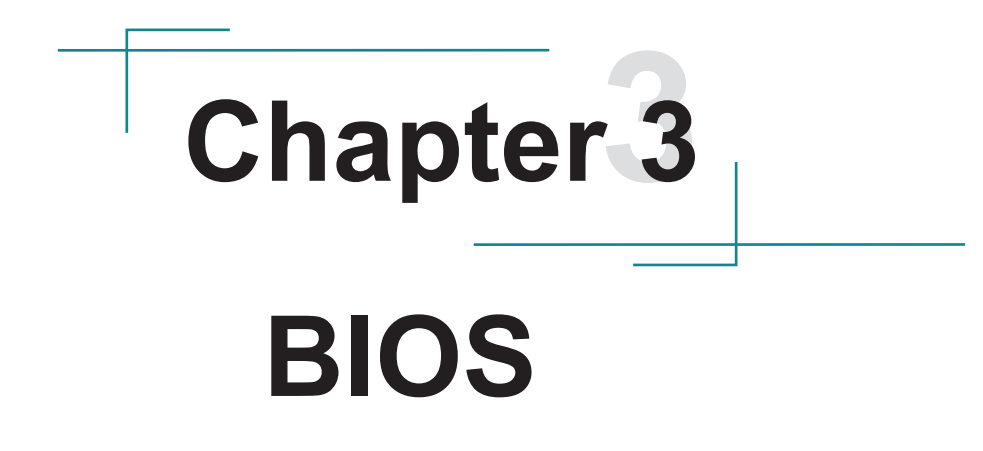

The BIOS Setup utility is featured by AMI BIOS to configure the system settings stored in the system's BIOS ROM. AMI BIOS is activated once the computer powers on.

After entering the utility, use the left/right arrow keys to navigate between the top menus and use the down arrow key to access one.

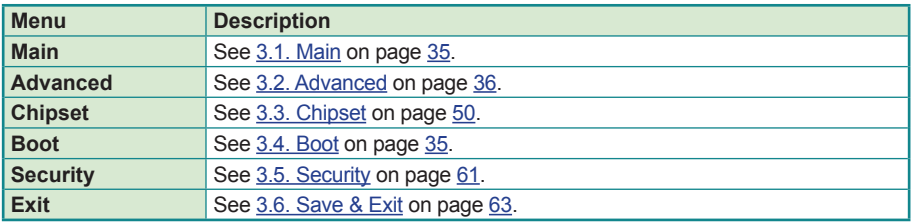

NOTE: For system stability and performance, this BIOS utility is constantly improved. The screenshots demonstrated and descriptions hereinafter are for reference only and may not exactly meet what is presented onscreen.

# <span id="page-44-0"></span>**3.1. Main**

The **Main** menu displays some BIOS info and features the settings of **System Date** and **System Time**.

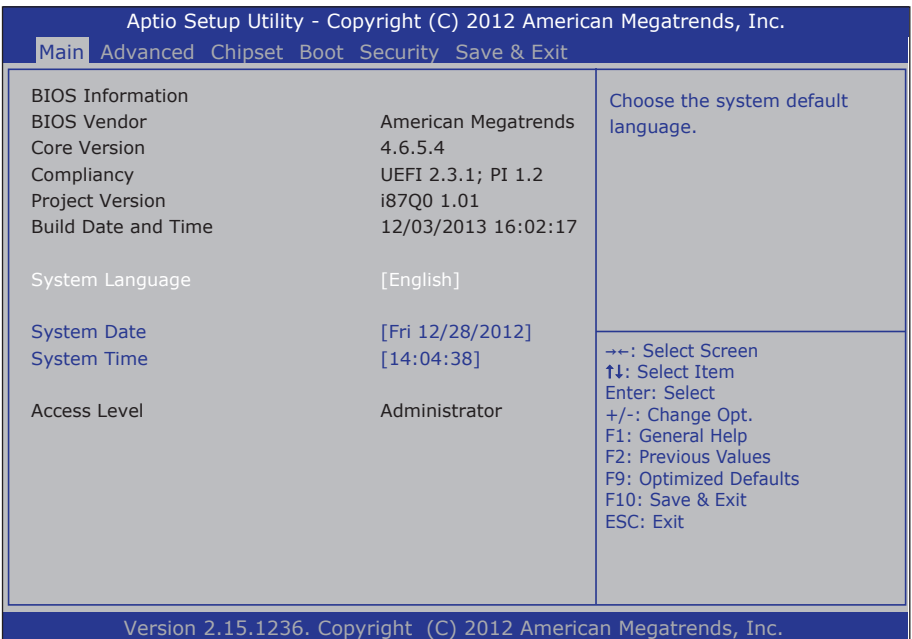

#### The BIOS info displayed is:

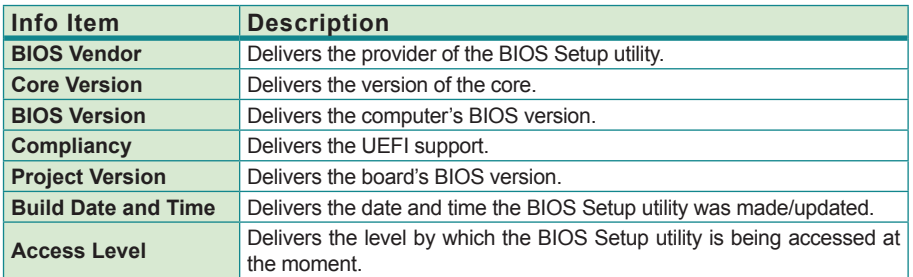

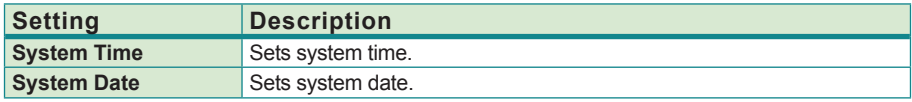

# <span id="page-45-0"></span>**3.2. Advanced**

The **Advanced** menu controls the system's CPU, IDE, Super IO, SATA and USB. It also helps users monitor hardware health.

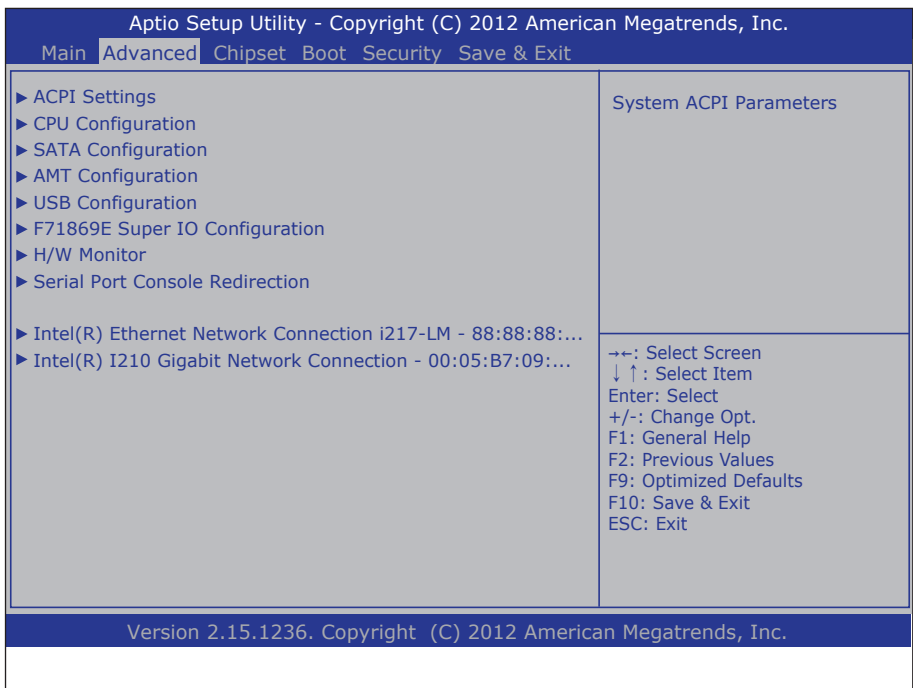

The featured submenus are:

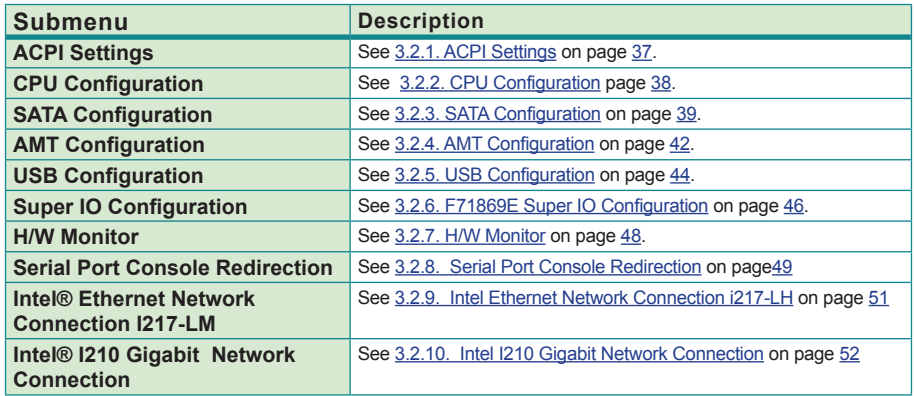

# <span id="page-46-0"></span>**3.2.1. ACPI Settings**

Access this submenu to configure the system's ACPI (Advanced Configuration and Power Interface).

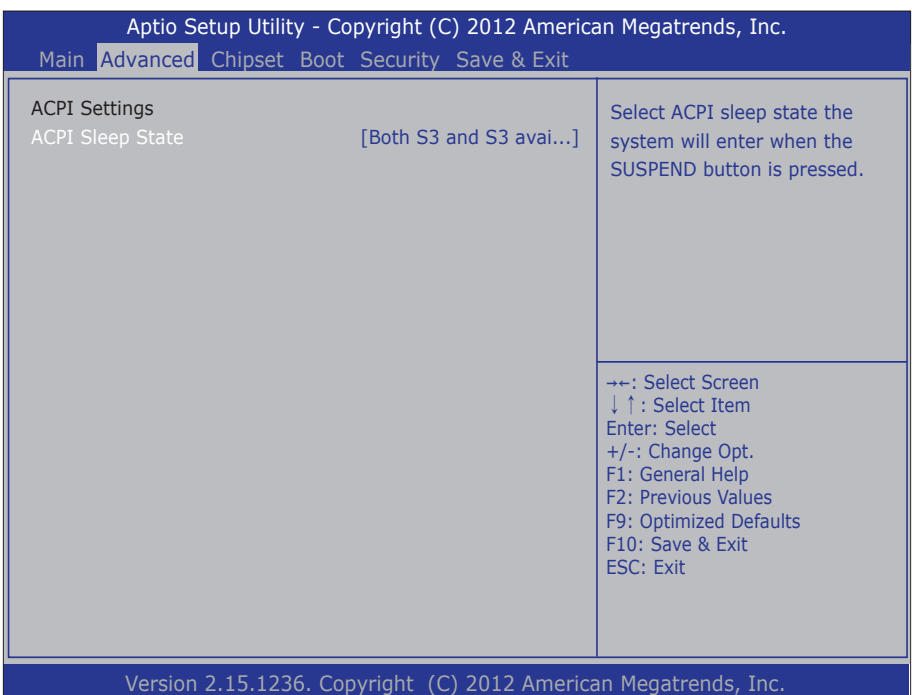

The featured submenus are:

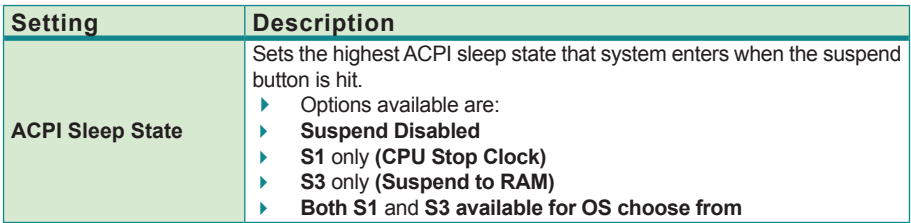

### <span id="page-47-0"></span>**3.2.2. CPU Configuration**

Access this submenu to identify the CPU and its capabilities by running a report listing the CPU's model name, processor speed, microcode revision, max./min. processor speeds, processor cores, and so on.

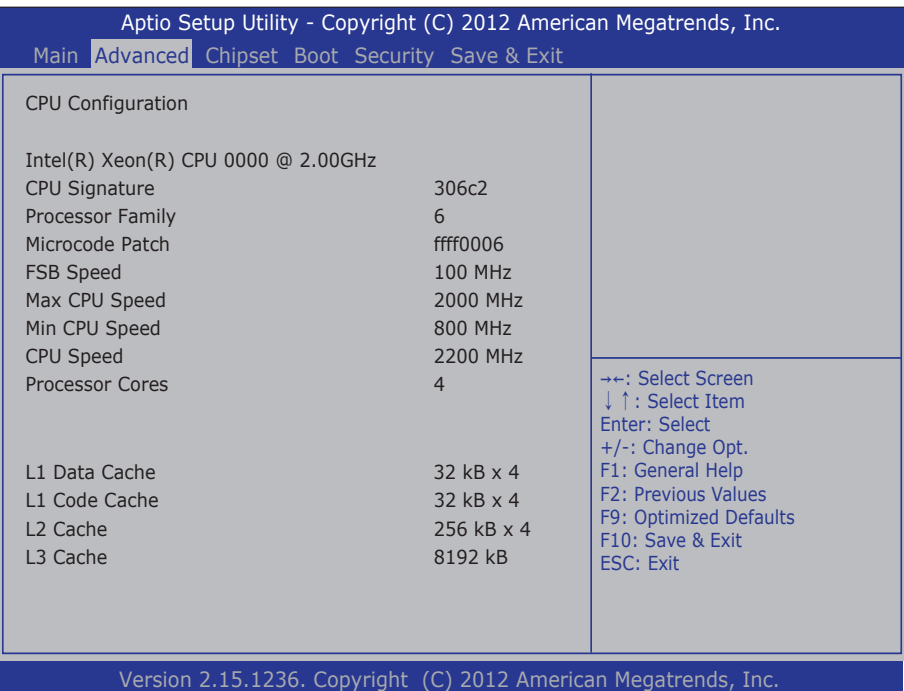

- 38 -

# <span id="page-48-0"></span>**3.2.3. SATA Configuration**

Access this submenu to view SATA device(s) information and also to configure SATA device(s).

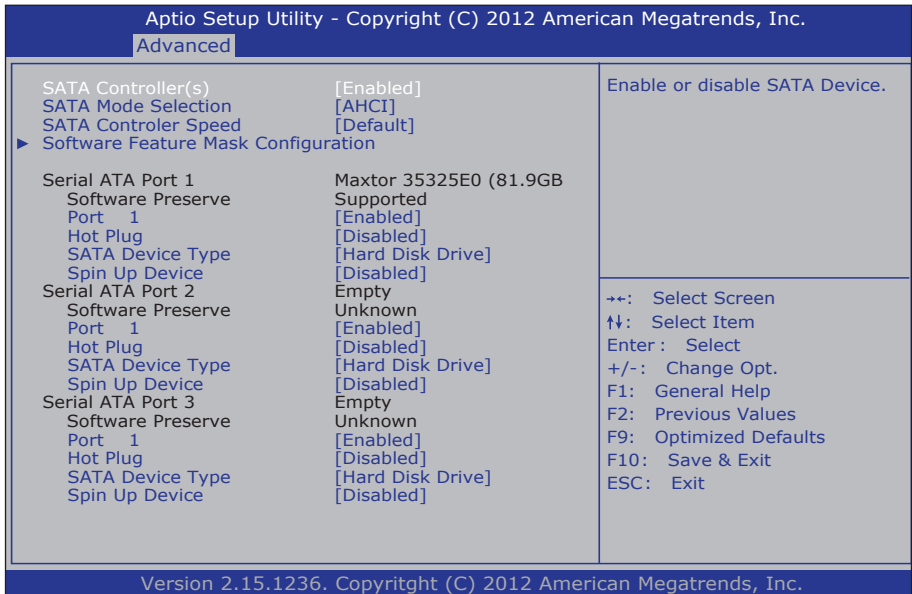

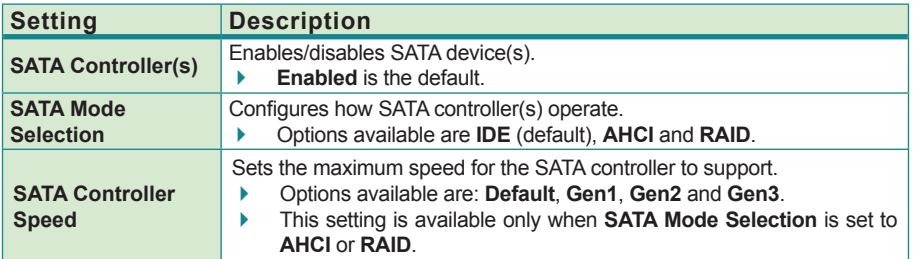

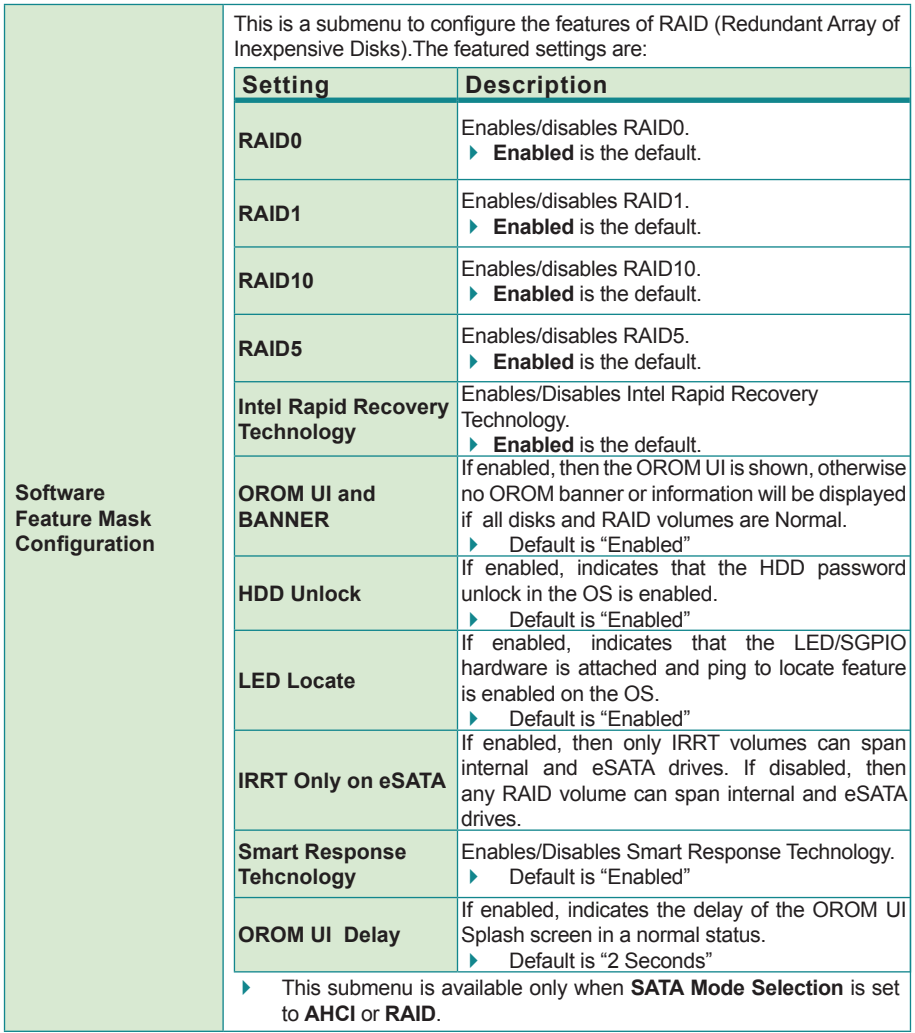

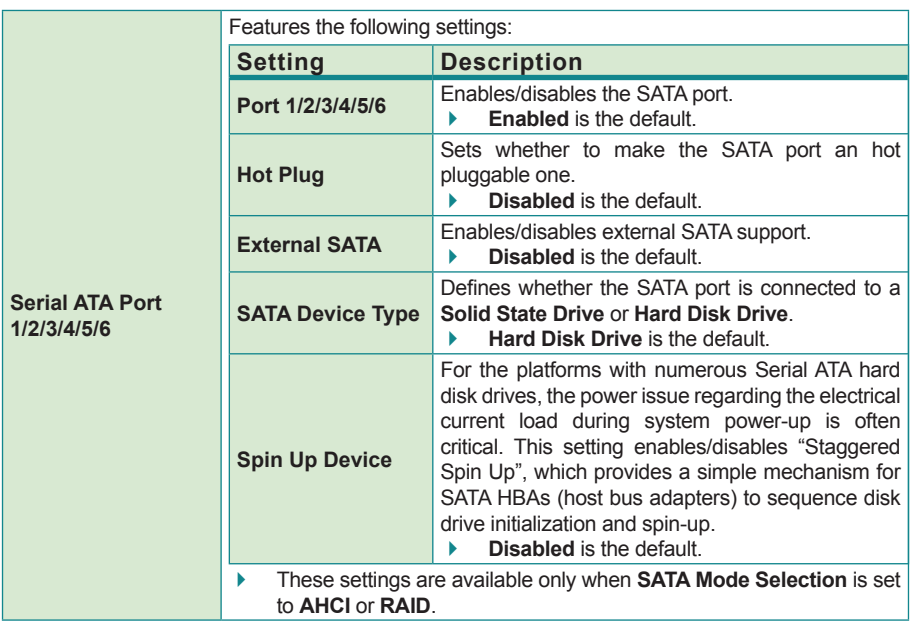

### <span id="page-51-0"></span>**3.2.4. AMT Configuration**

Intel® Active Management Technology (Intel® AMT) is a hardware-based solution that uses out-of-band communication for basic management of client systems, which allows a system administrator to monitor and manage the computers and other network equipment by remote control even if the hard drive is crashed, the system is turned off or the operating system is locked.

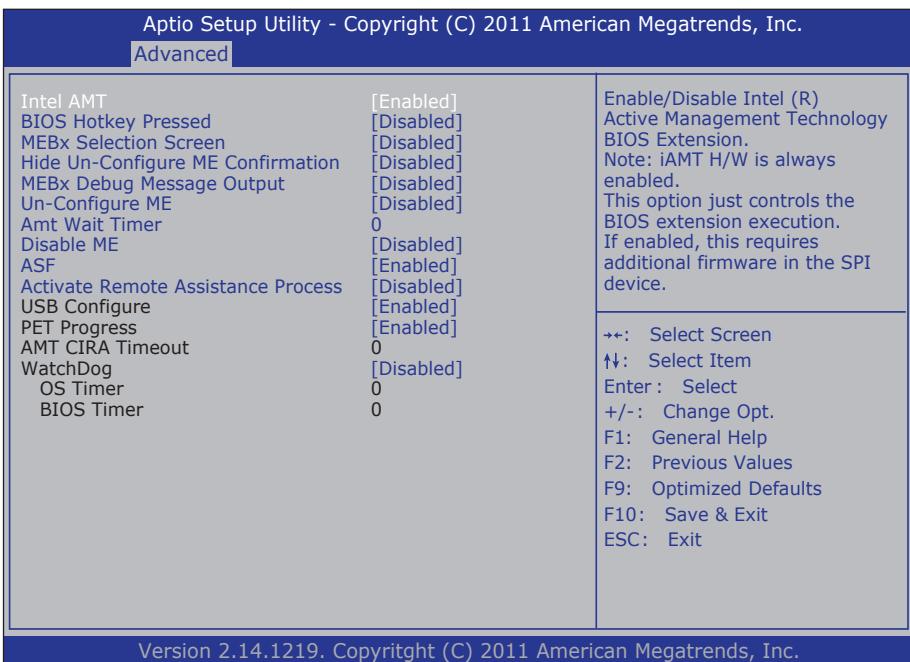

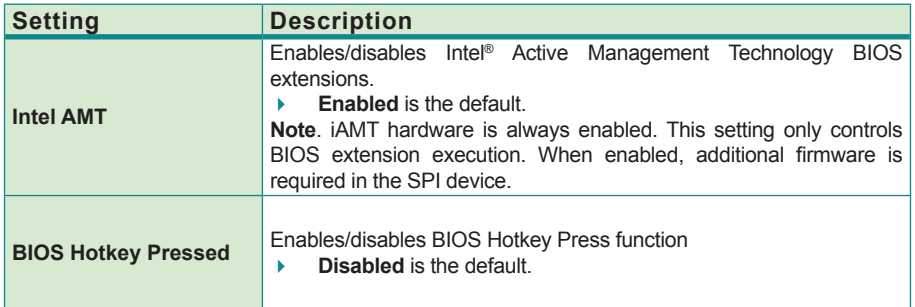

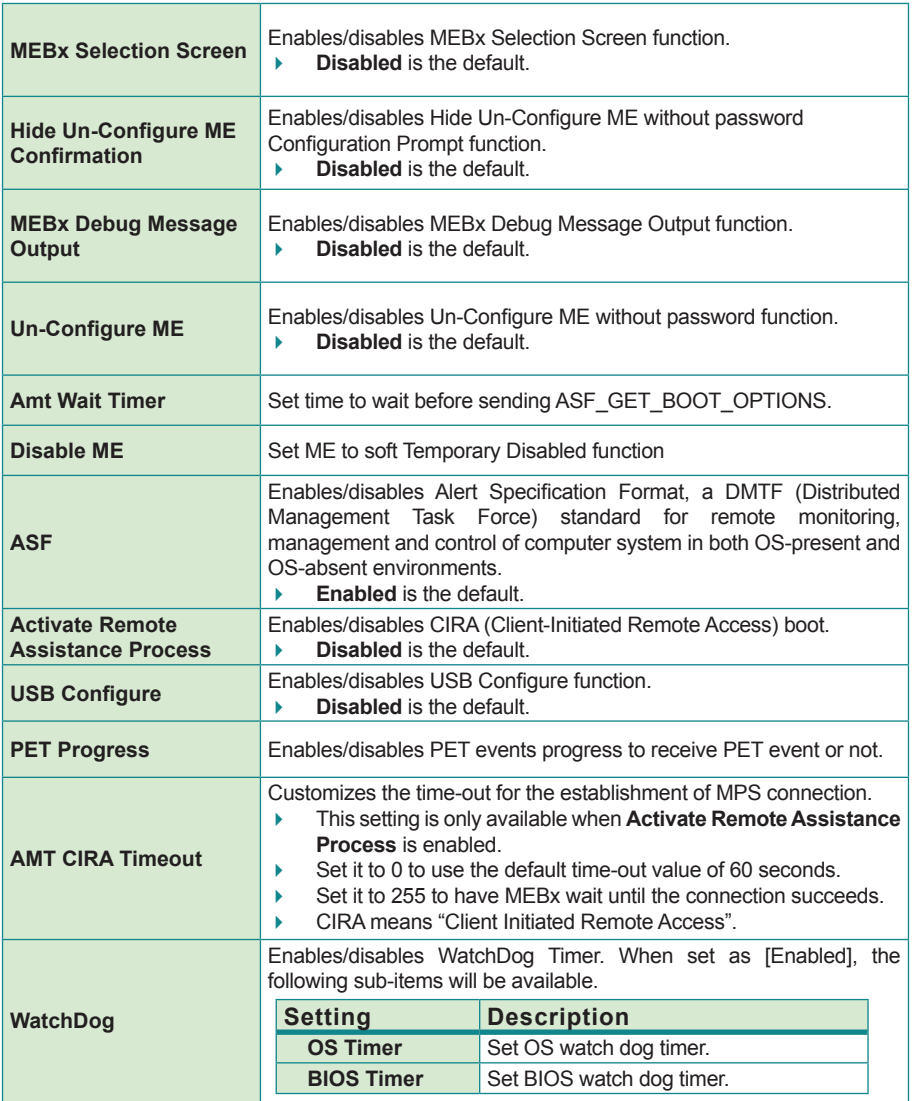

### <span id="page-53-0"></span>**3.2.5. USB Configuration**

Access this submenu to view the USB device(s) enabled in the system. It also configures USB-related features.

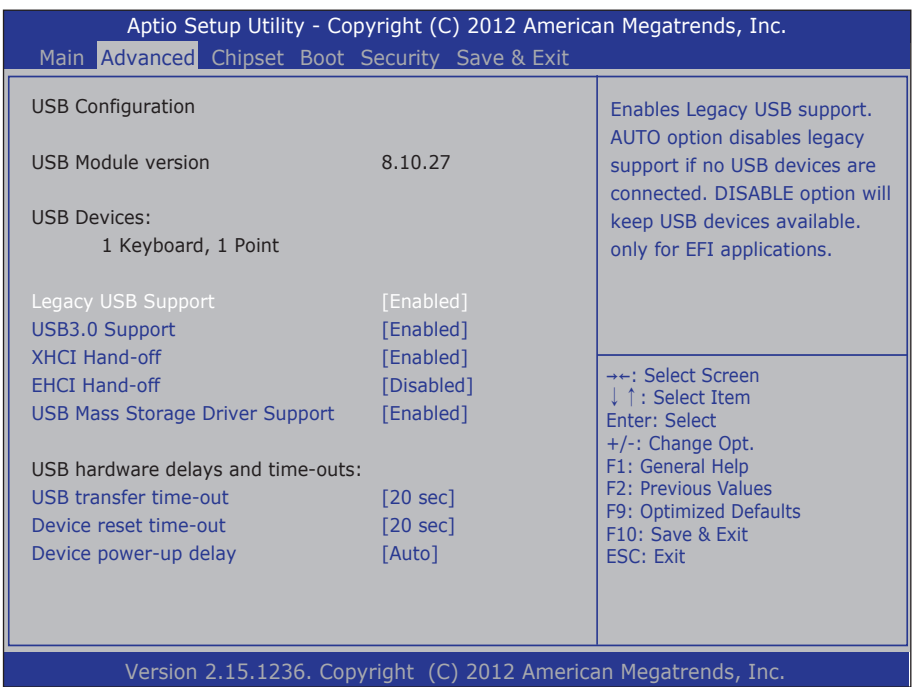

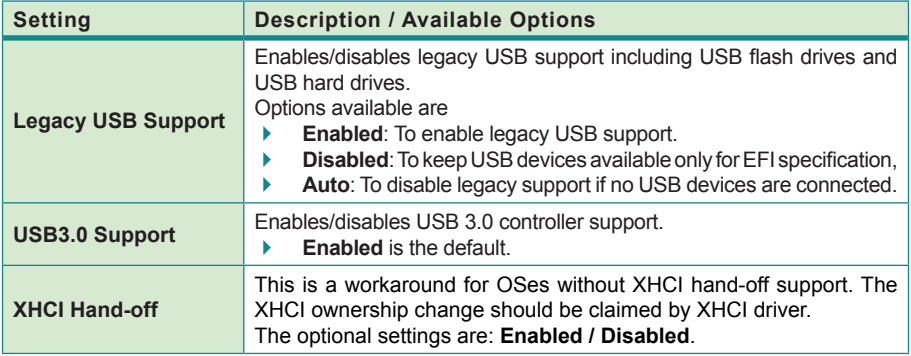

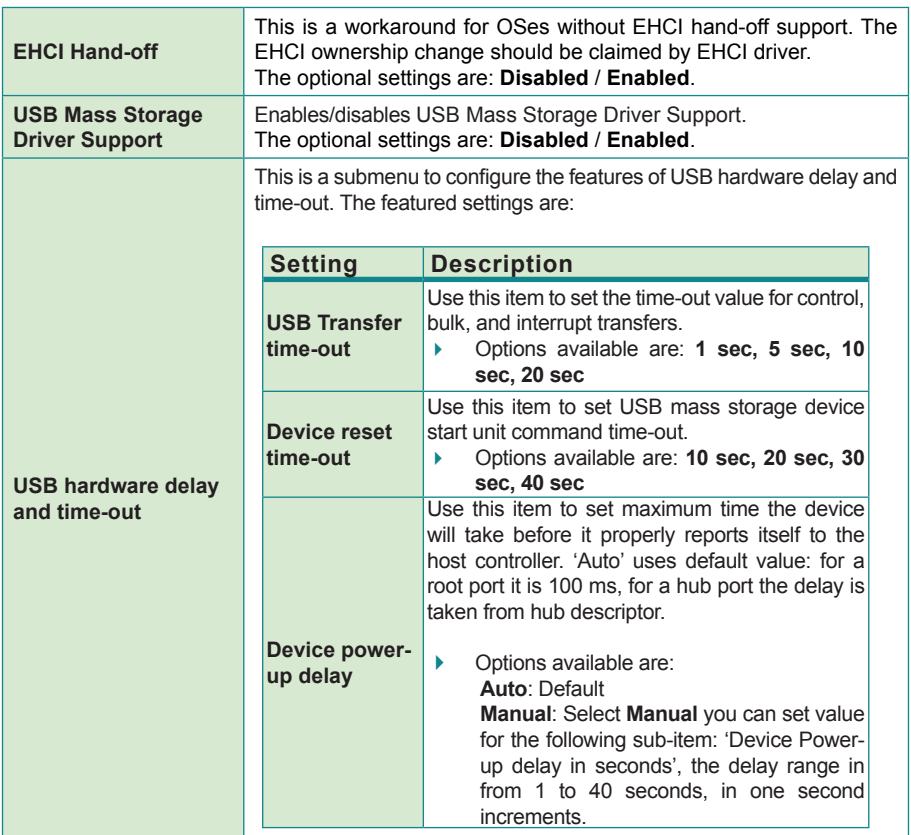

# <span id="page-55-0"></span>**3.2.6. F71869E Super IO Configuration**

This submenu opens in context with the system's serial ports, COM1 and COM2, to configure the Super IO chipset.

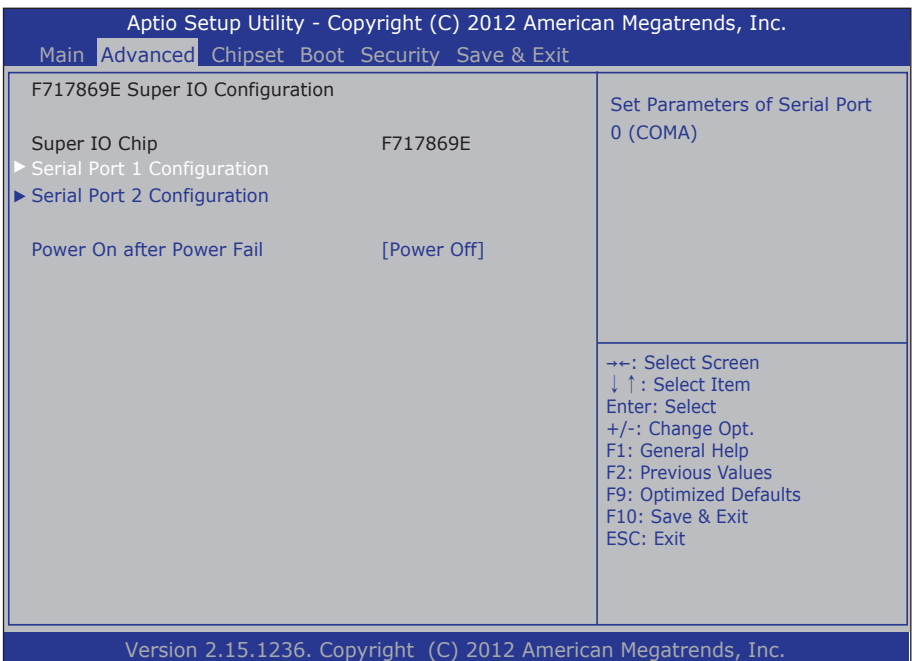

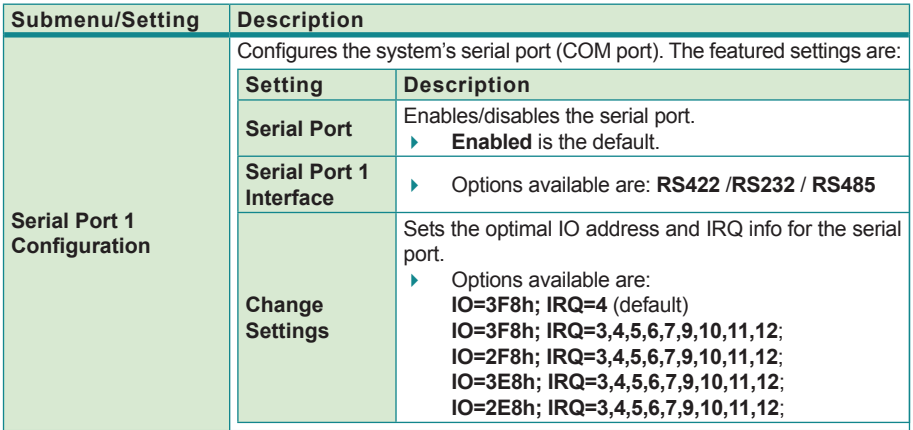

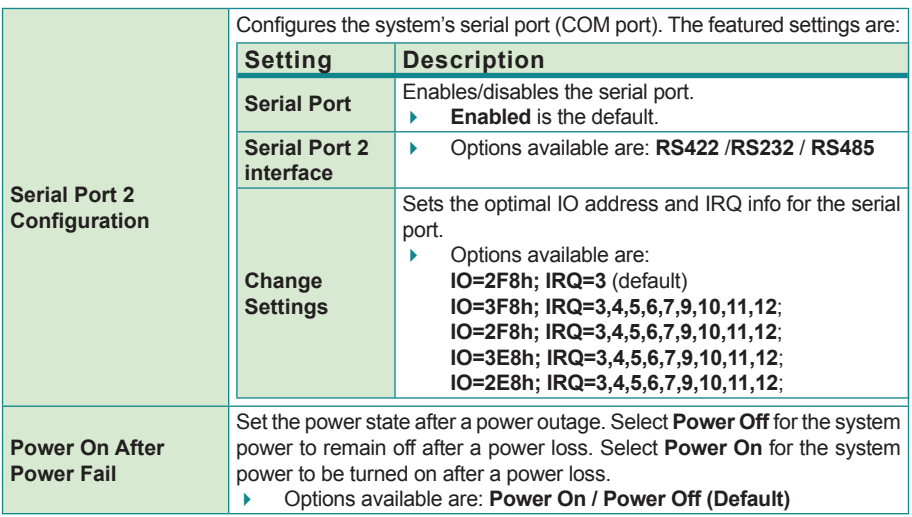

### <span id="page-57-0"></span>**3.2.7. H/W Monitor**

Access this submenu to view the system's hardware health status and change system fan setting.

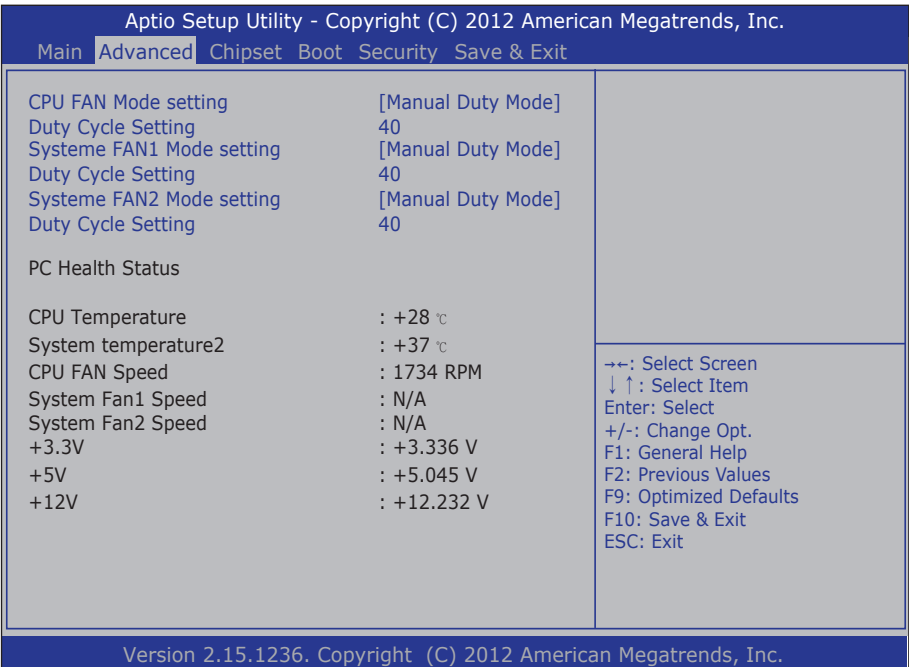

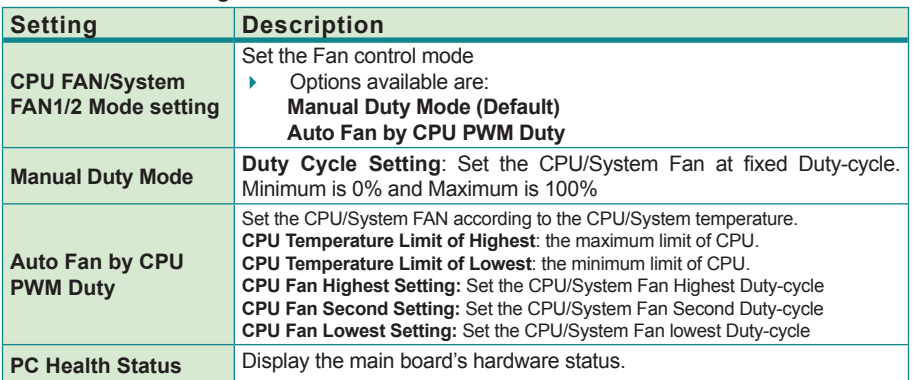

# <span id="page-58-0"></span>**3.2.8. Serial Port Console Redirection**

Access this submenu to control processor's power management.

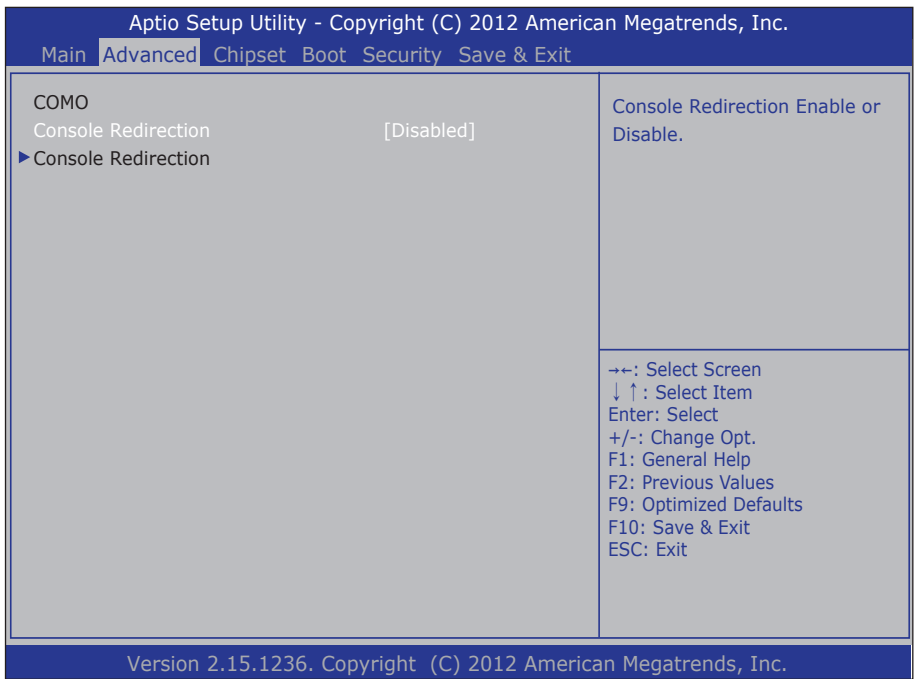

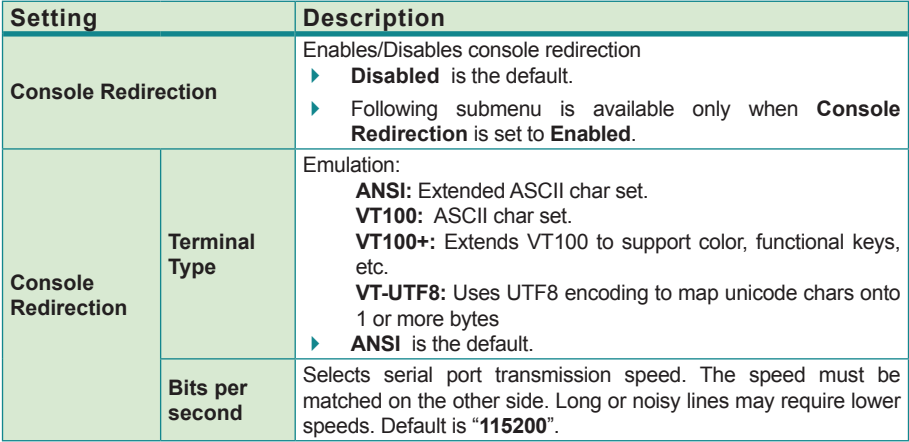

<span id="page-59-0"></span>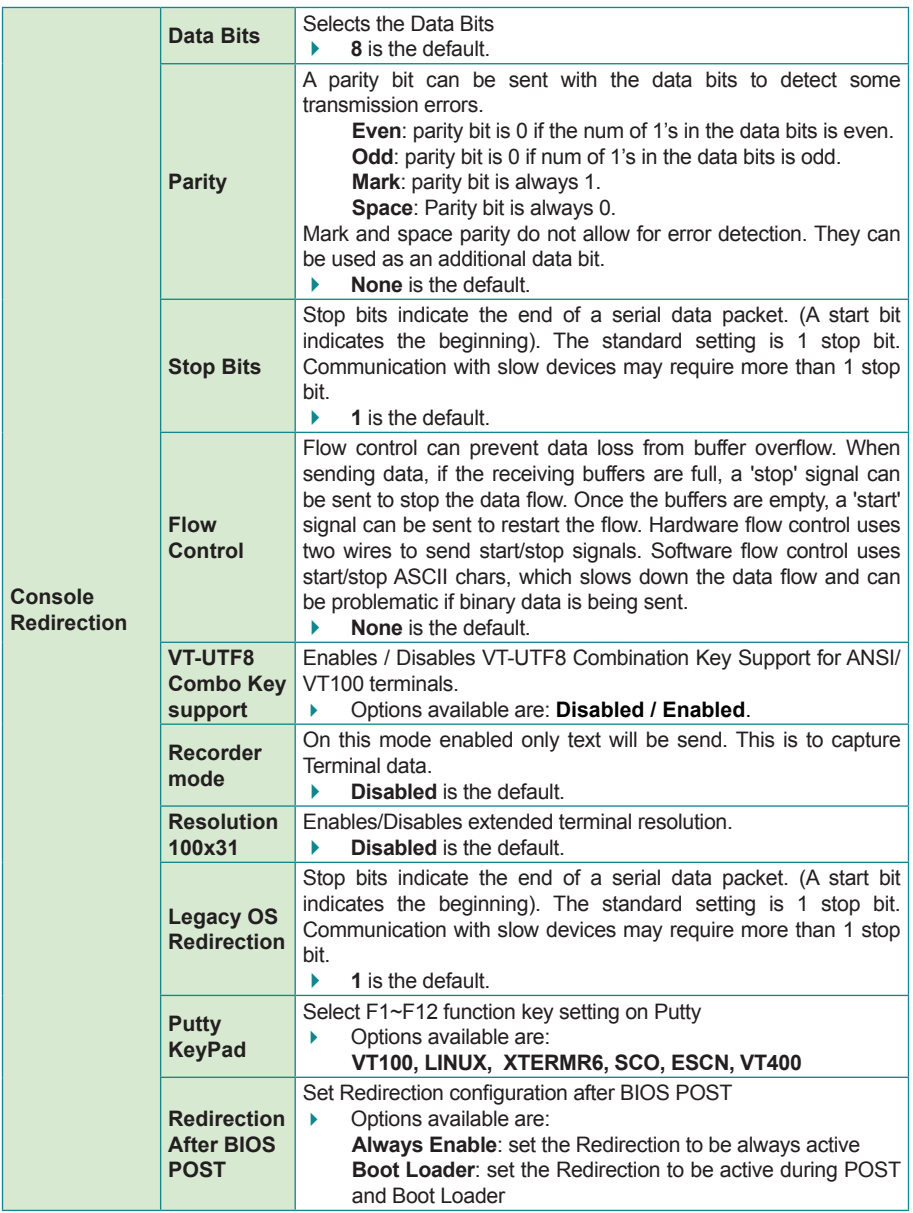

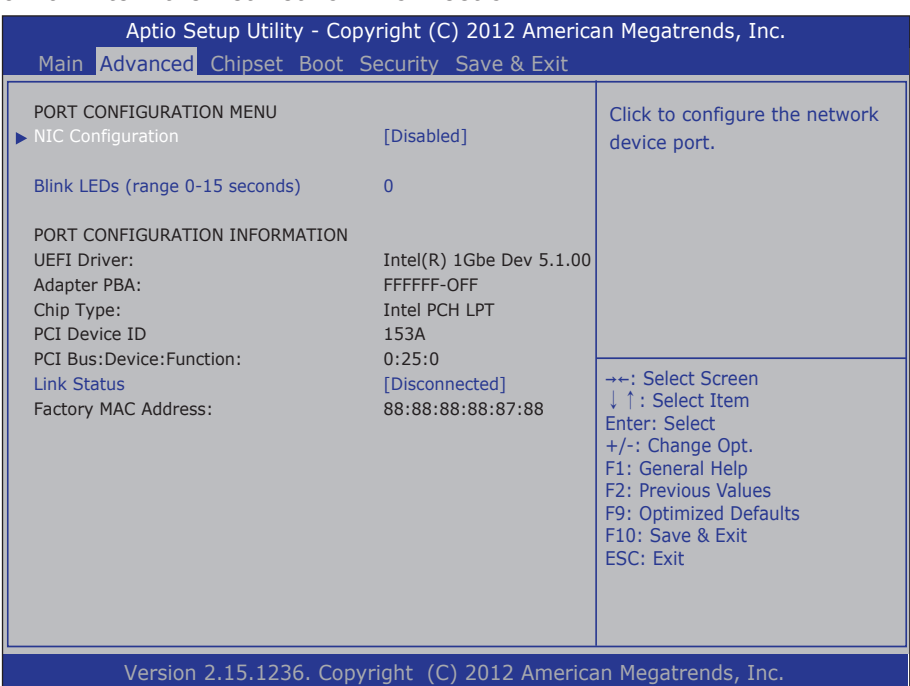

# <span id="page-60-0"></span>**3.2.9. Intel Ethernet Network Connection i217-LH**

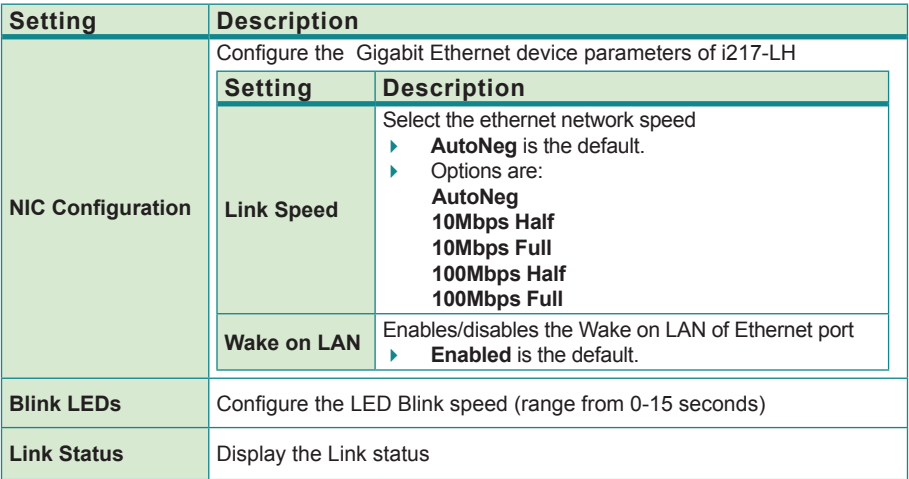

# <span id="page-61-0"></span>**3.2.10. Intel I210 Gigabit Network Connection**

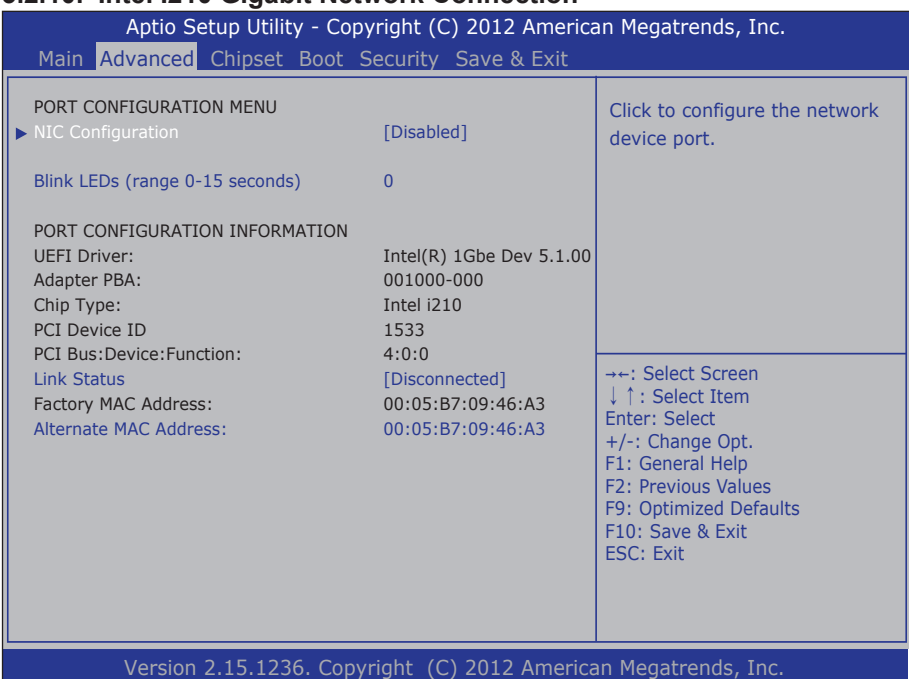

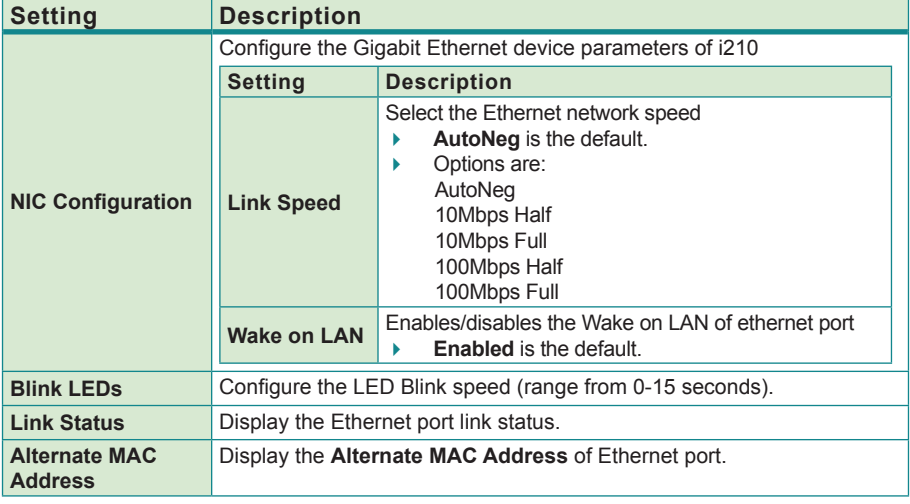

# <span id="page-62-0"></span>**3.3. Chipset**

Access this **Chipset** menu to configure the system's chipset.

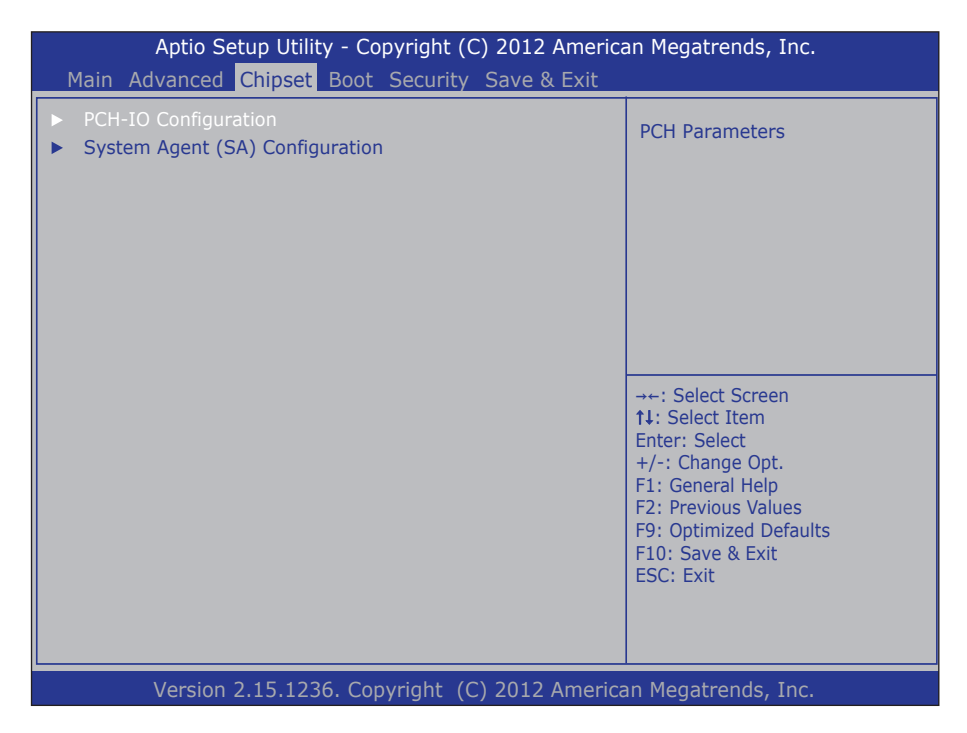

The featured submenu are **System Agent (SA) Configuration** and **PCH-IO Configuration**, which are covered in the following sections:

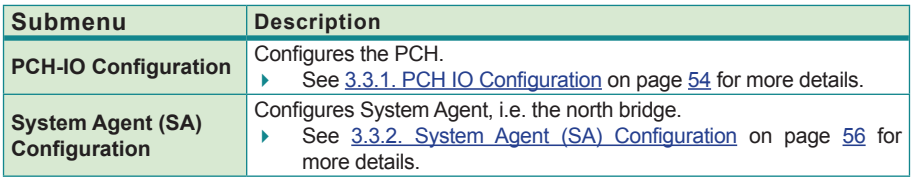

**WARNING**: Wrong settings in these submenus may cause system malfunction.

# <span id="page-63-0"></span>**3.3.1. PCH IO Configuration**

Access this submenu to configure PCH parameters.

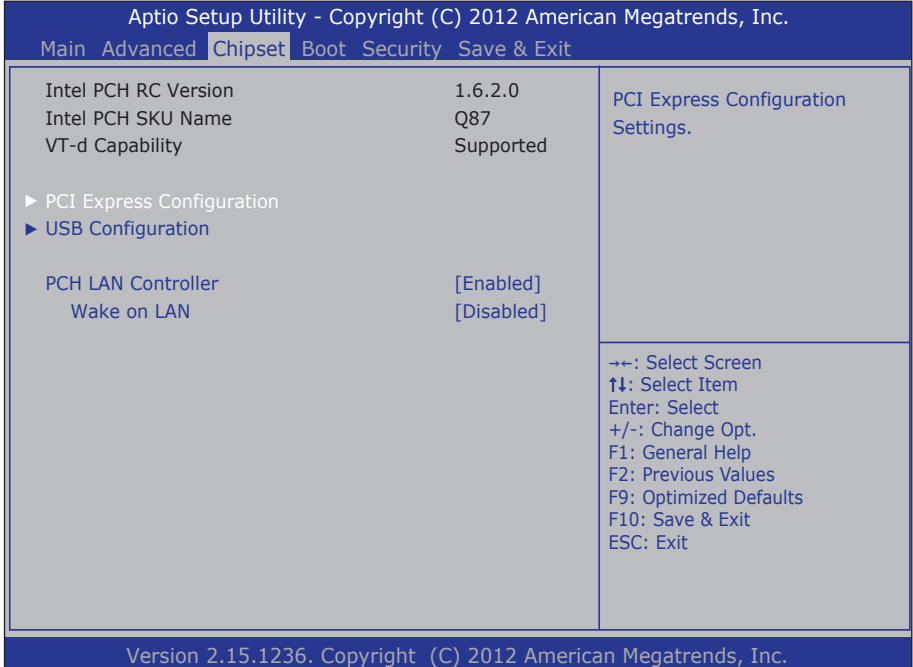

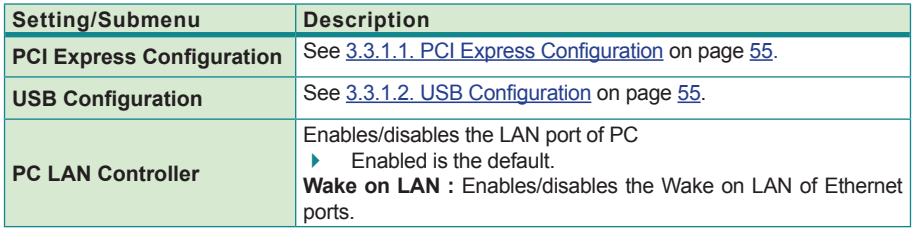

# <span id="page-64-0"></span>**3.3.1.1. PCI Express Configuration**

Configures PCI Express by the following settings:

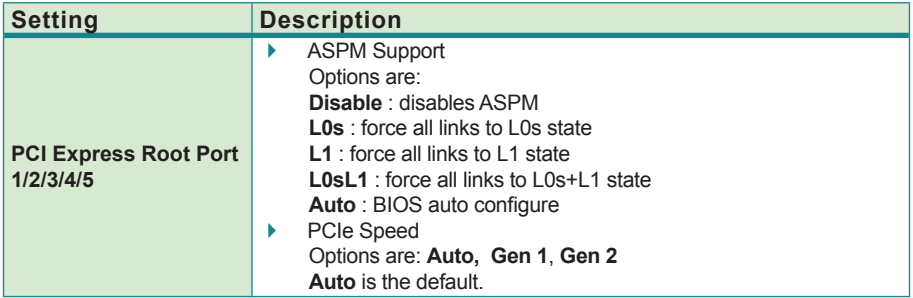

#### <span id="page-64-1"></span>**3.3.1.2. USB Configuration**

Access this submenu to configure the system's USB ports.

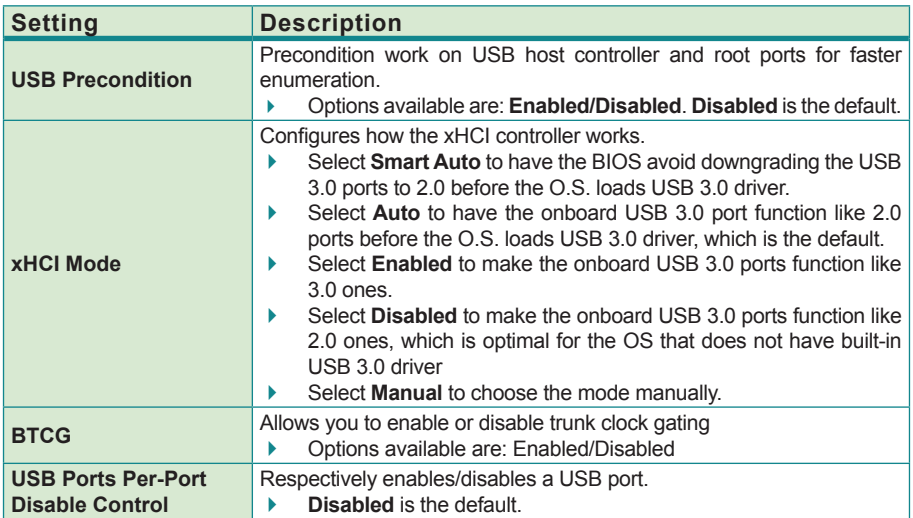

# <span id="page-65-0"></span>**3.3.2. System Agent (SA) Configuration**

Access this submenu to configure the system agent.

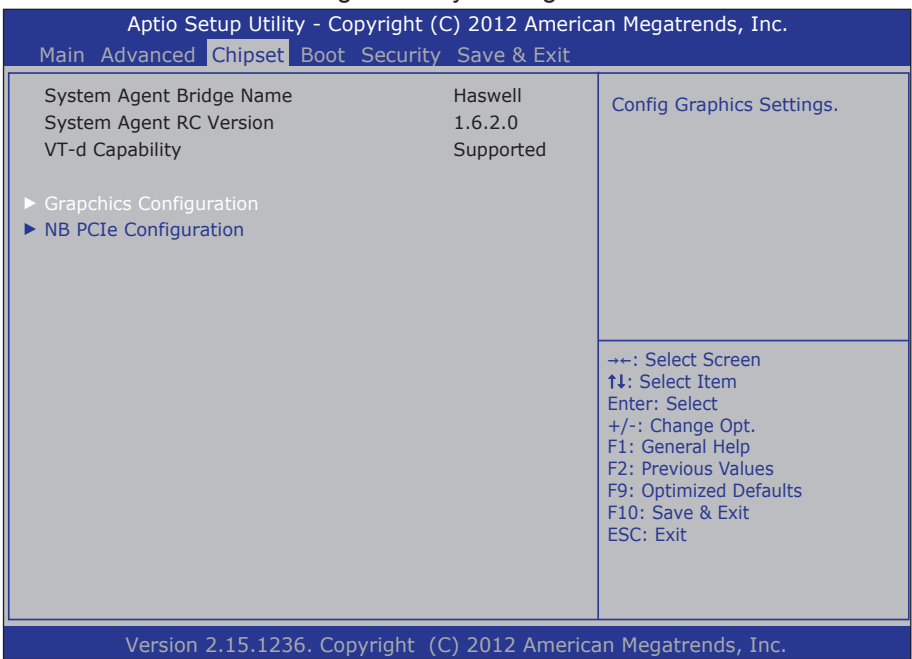

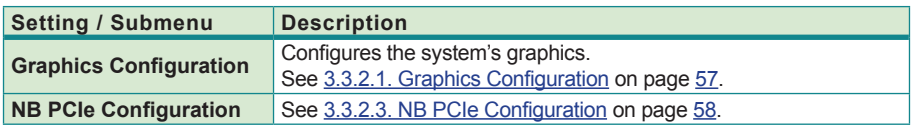

# <span id="page-66-0"></span>**3.3.2.1. Graphics Configuration**

Select **Graphics Configuration** to view graphics info and accesses graphics settings.

| <b>Setting</b>                               | <b>Description</b>                                                                                                    |
|----------------------------------------------|----------------------------------------------------------------------------------------------------|
| <b>IGFX VBIOS Version</b>                    | Display the IGFX(internal VGA) VBIOS version.                                                                                                    |
| <b>IGFX Frequency</b>                        | Display the IGFX fregency                                                                                                    |
| <b>Graphics Turbo IMON</b><br><b>Current</b> | Sets the graphics turbo IMON current values.<br>Options available are 14 to 31.<br>31 is the default.                                                                                                    |
| <b>LCD Control</b>                           | <b>Primary IGFX Boot Display</b><br>Select the video device which will be activated during POST.<br>Note: This option won't be effective when external graphic is using.<br>Secondary Boot display selection will appear based on your selection.<br>VGA mode will be supported only on primary display.<br>Options available are VBIOS (Default), CRT, Display Port, DVI. |

The featured settings are:

# <span id="page-67-0"></span>**3.3.2.2. NB PCIe Configuration**

Access this submenu to configure the system's PCIe.

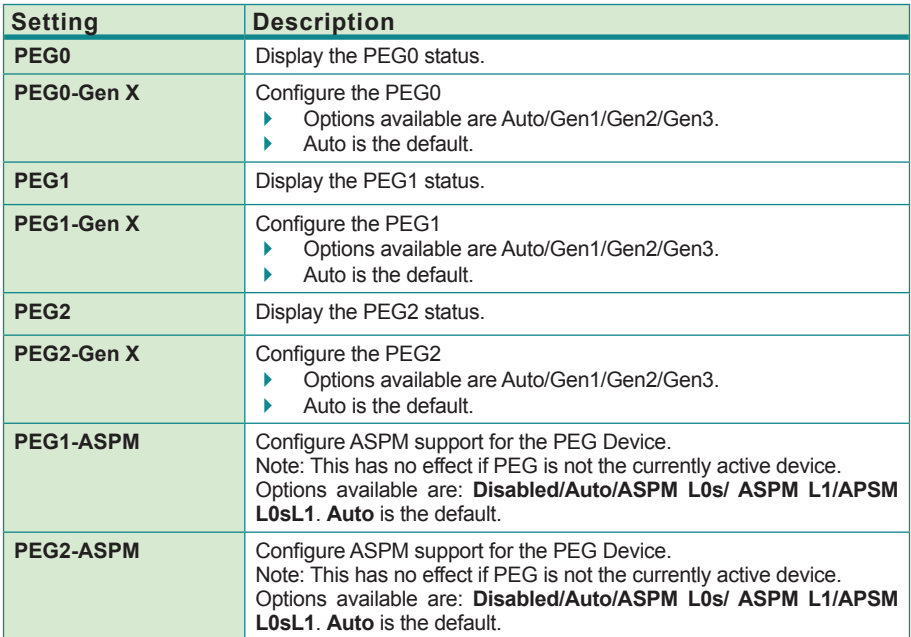

# <span id="page-68-0"></span>**3.4. Boot**

Access this menu to change system boot settings.

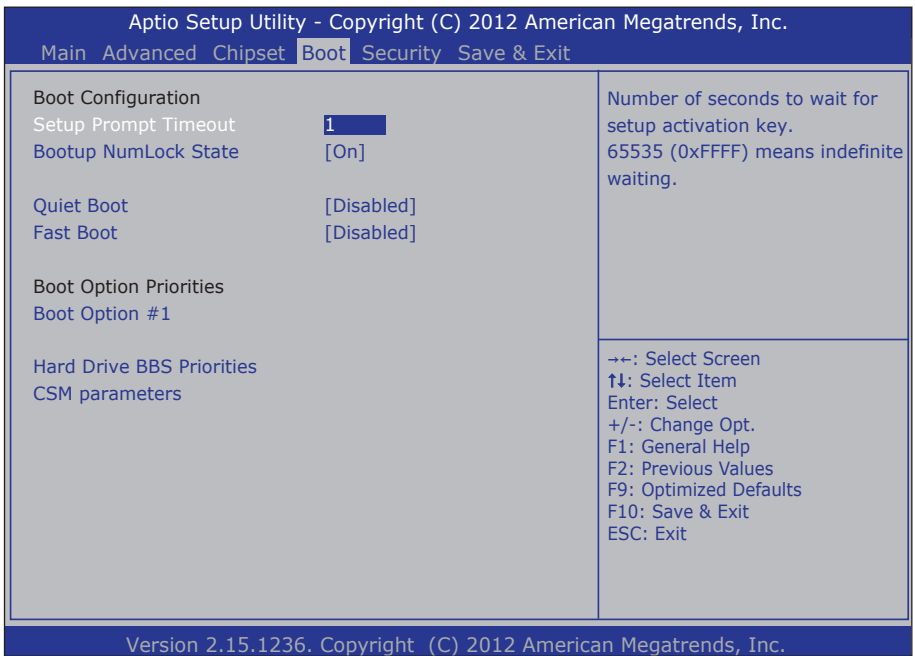

### The featured submenu is:

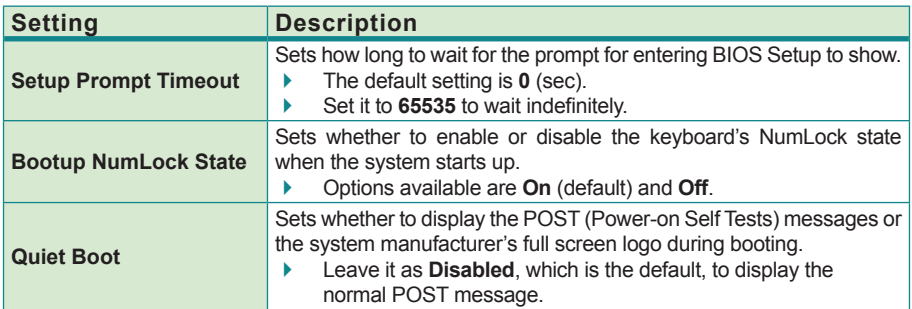

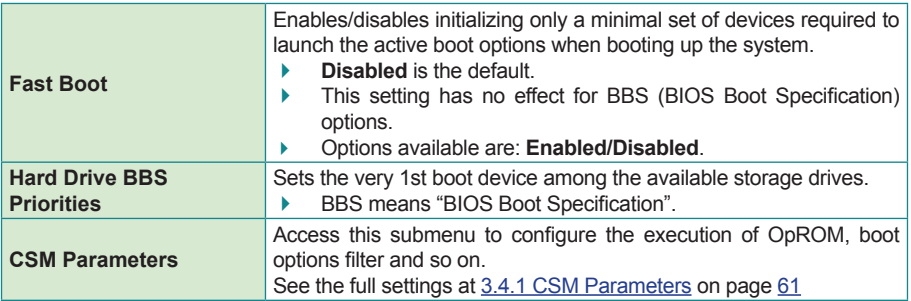

#### <span id="page-70-1"></span>**3.4.1 CSM Parameters**

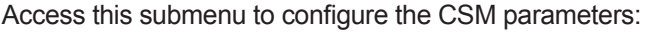

<span id="page-70-0"></span>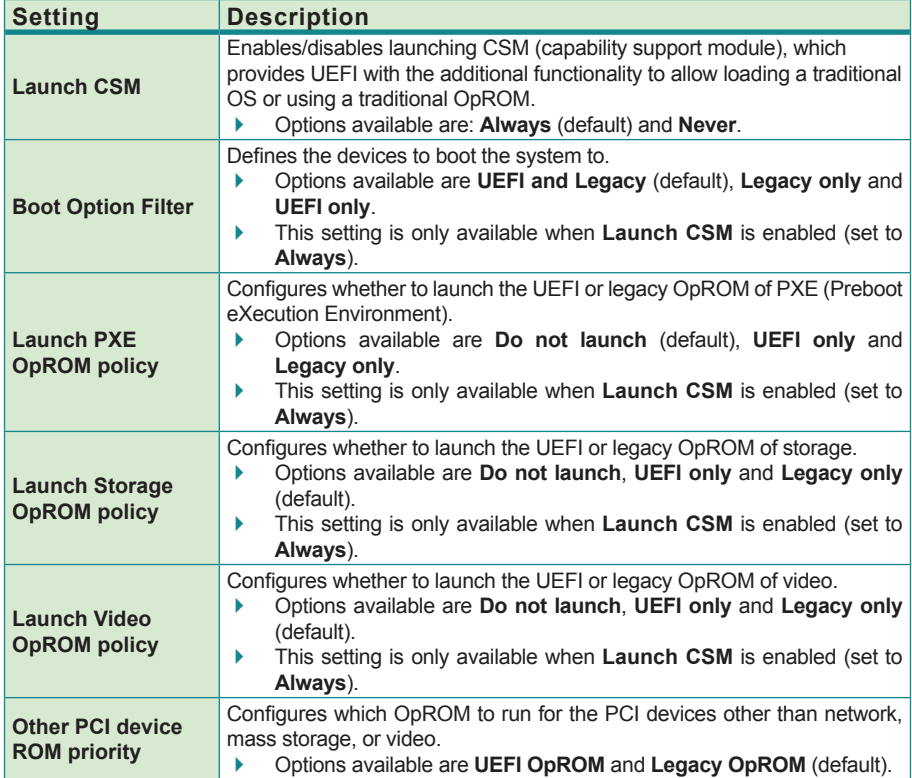

# <span id="page-71-0"></span>**3.5. Security**

The **Security** menu sets up the administrator password. Once an administrator password is set up, this BIOS Setup utility is limited to access and will ask for the password each time any access is attempted.

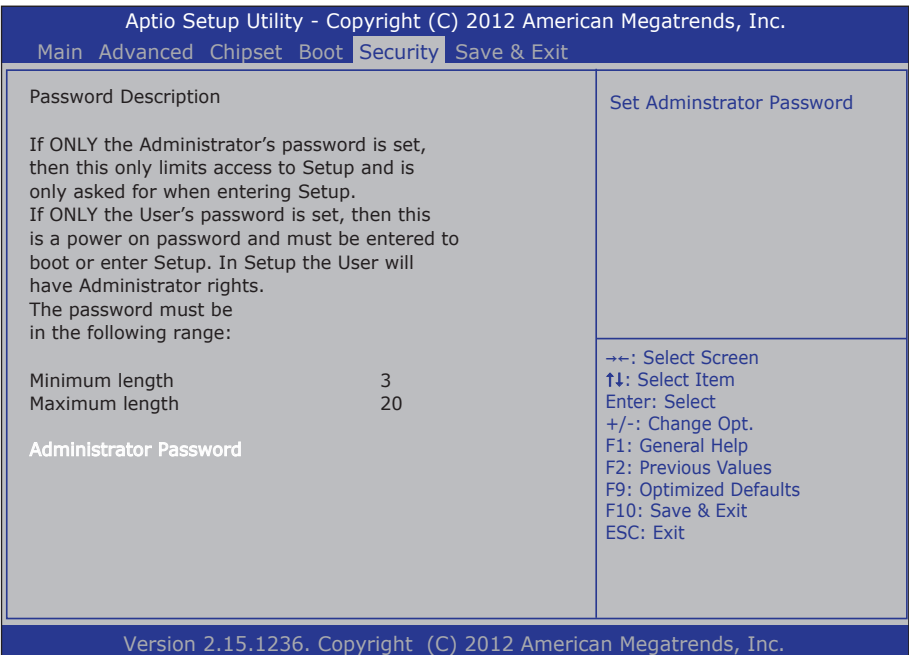

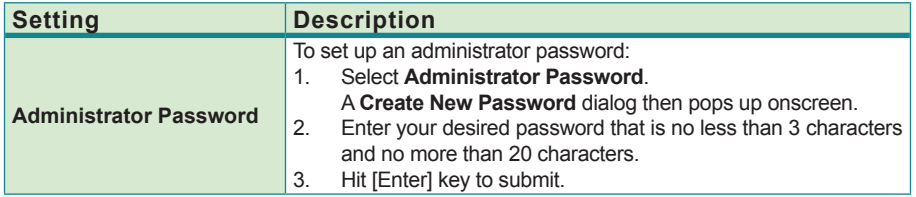
# **3.6. Save & Exit**

The **Exit** menu features a handful of commands to launch actions from the BIOS Setup utility regarding saving changes, quitting the utility and recovering defaults.

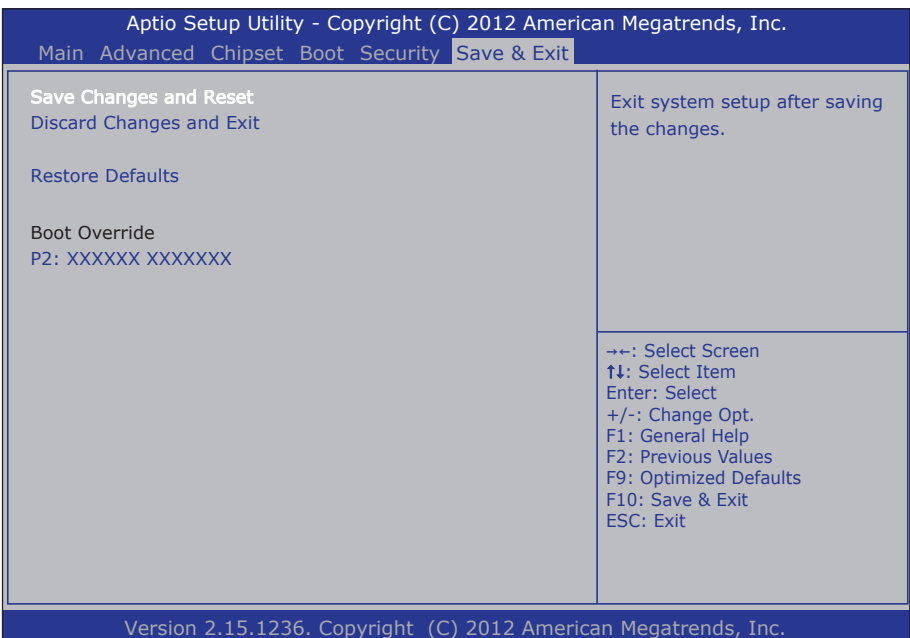

### The featured settings are:

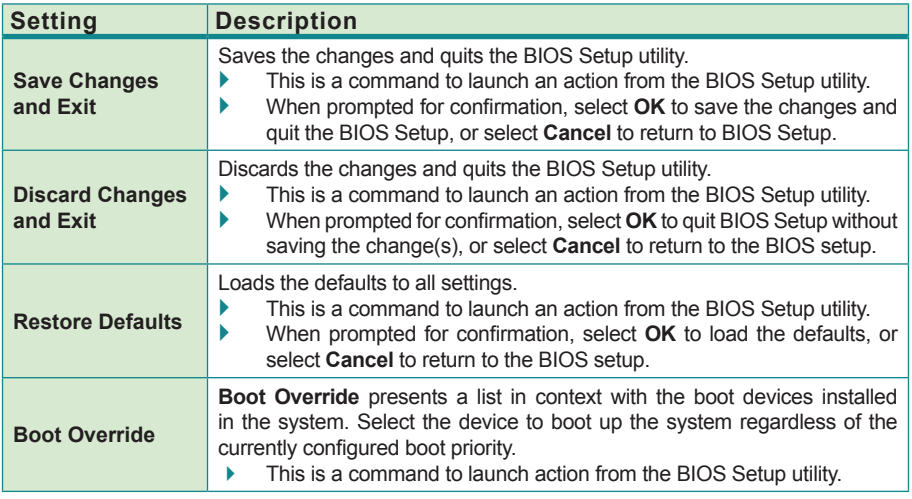

This page is intentionally left blank.

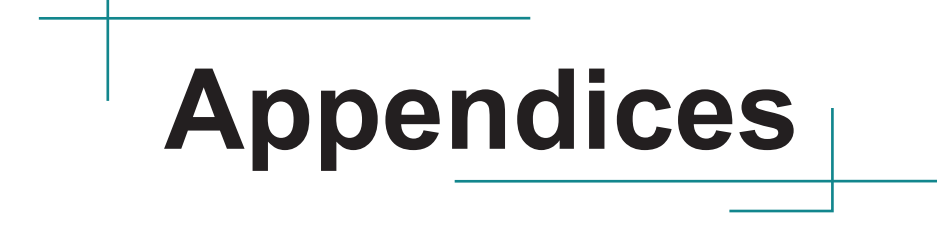

# **Appendix A. AMI BIOS Checkpoints**

#### **A.1. Bootblock Initialization Code Checkpoints**

The Bootblock initialization code sets up the chipset, memory and other components before system memory is available. The following table describes the type of checkpoints that may occur during the bootblock initialization portion of the BIOS (Note):

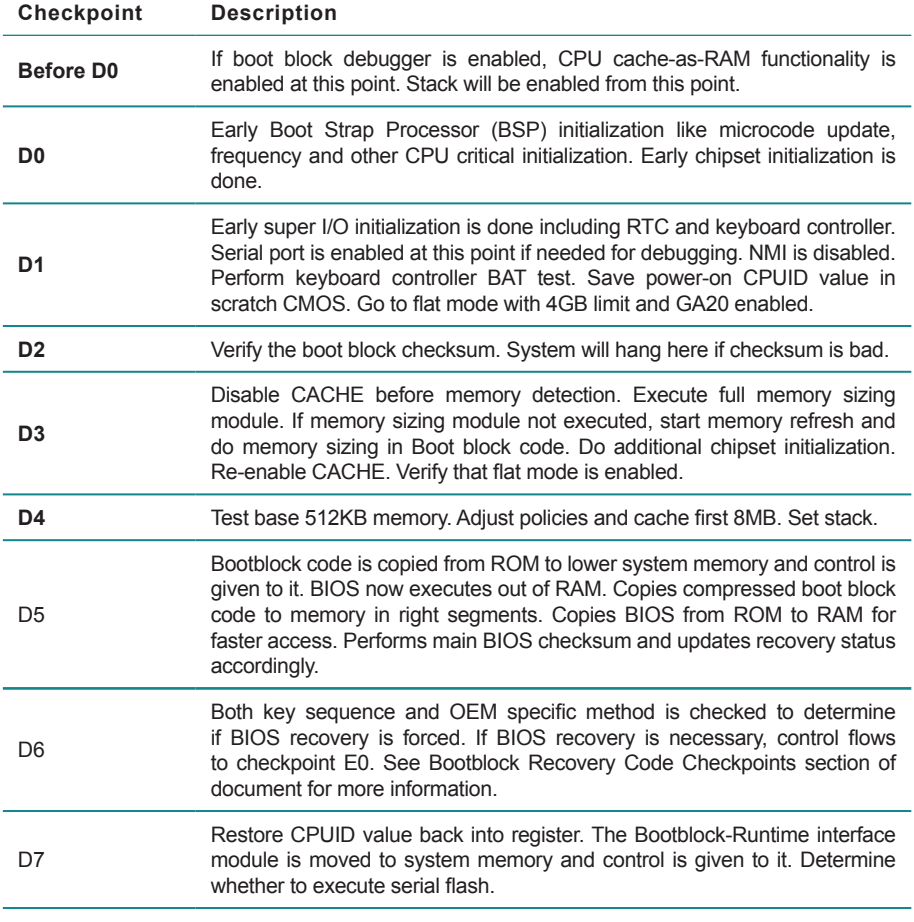

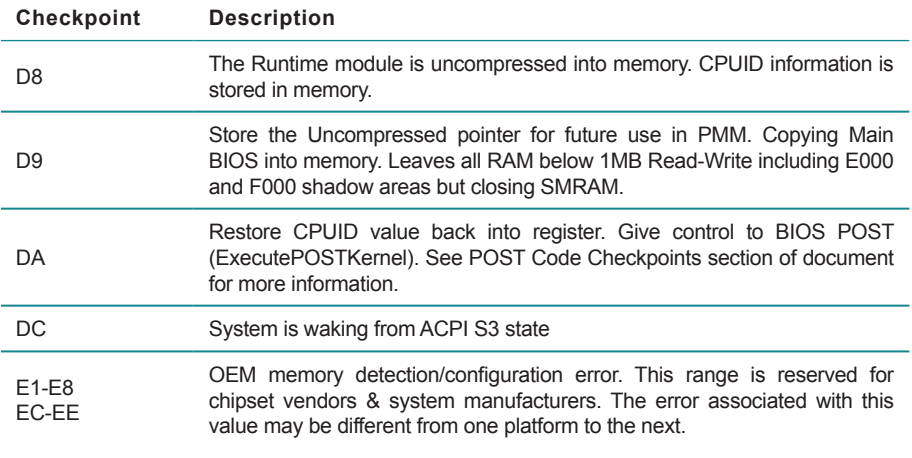

### **A.2. Bootblock Recovery Code Checkpoints**

The Bootblock recovery code gets control when the BIOS determines that a BIOS recovery needs to occur because the user has forced the update or the BIOS checksum is corrupt. The following table describes the type of checkpoints that may occur during the Bootblock recovery portion of the BIOS (Note):

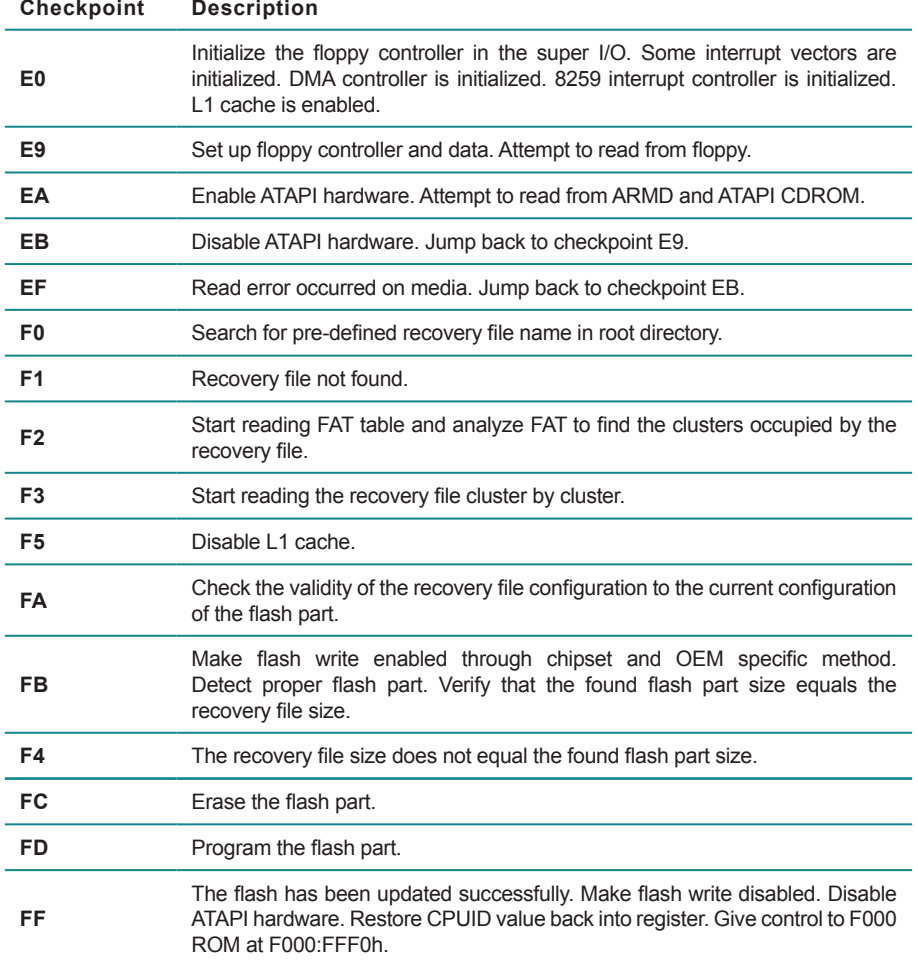

## **A.3. POST Code Checkpoints**

The POST code checkpoints are the largest set of checkpoints during the BIOS pre-boot process. The following table describes the type of checkpoints that may occur during the POST portion of the BIOS (Note):

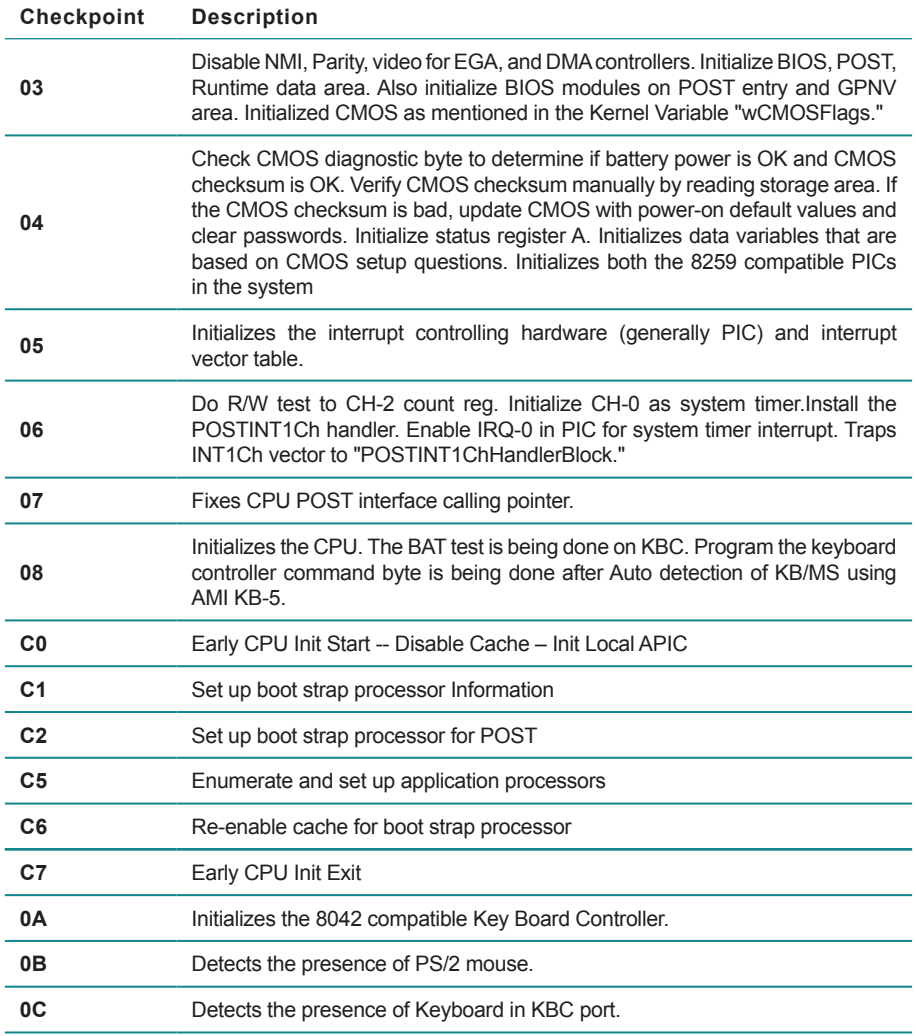

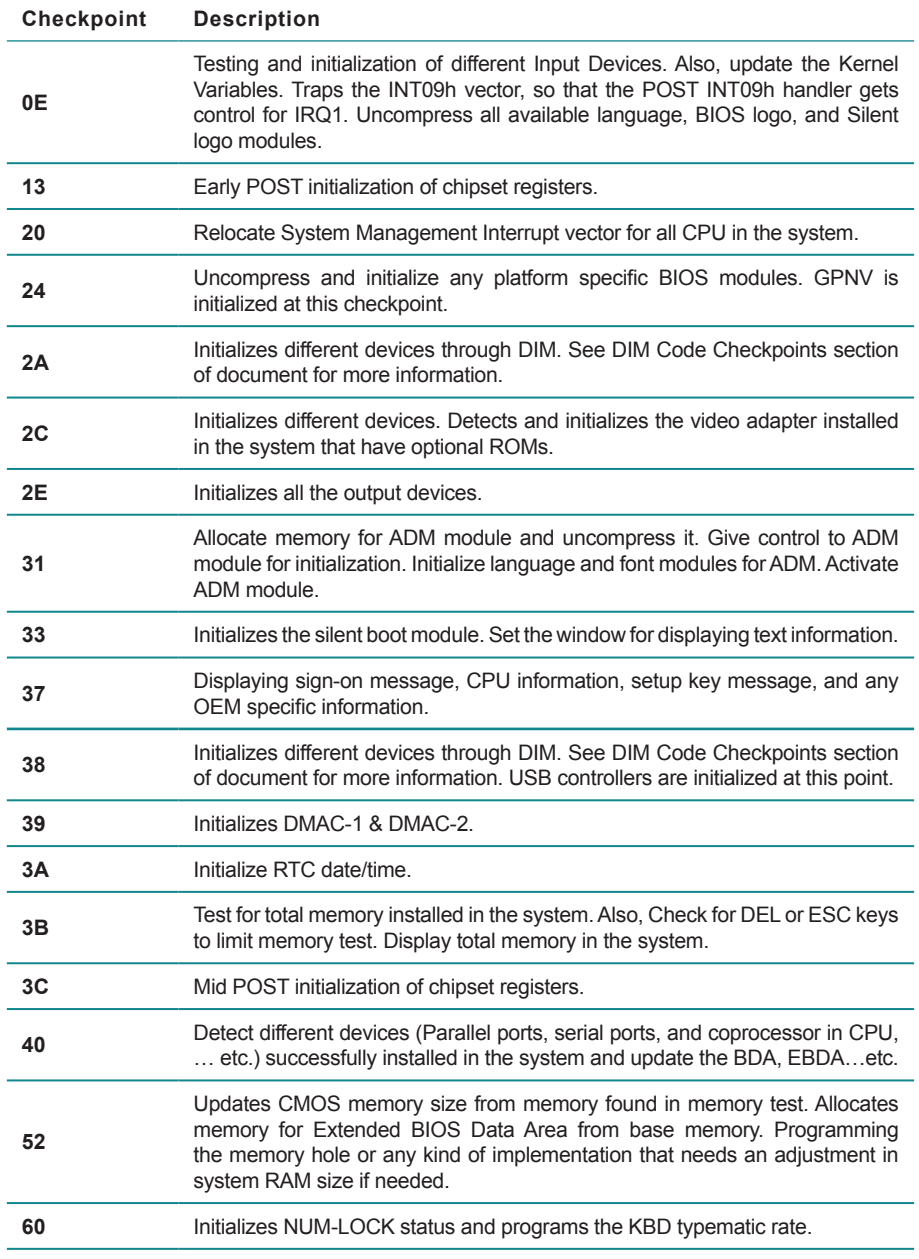

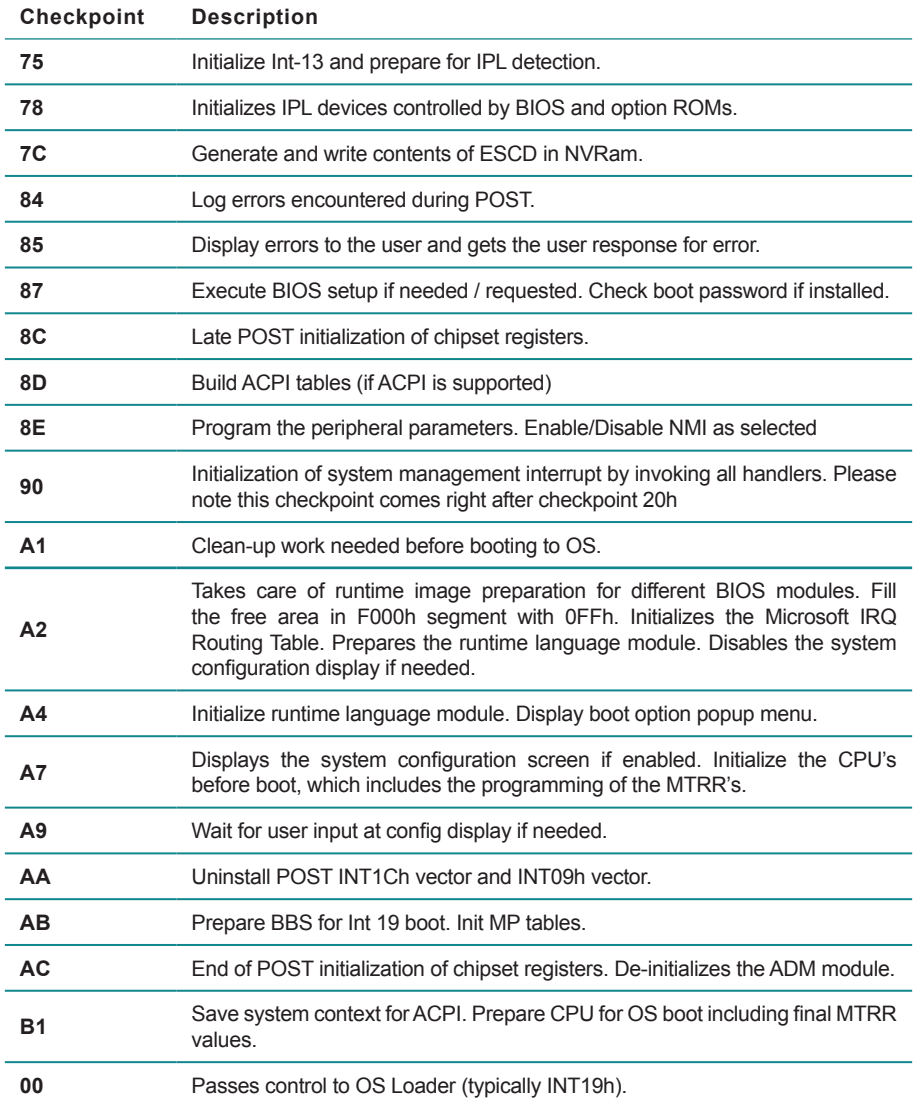

### **A.4. DIM Code Checkpoints**

The Device Initialization Manager (DIM) gets control at various times during BIOS POST to initialize different system busses. The following table describes the main checkpoints where the DIM module is accessed (Note):

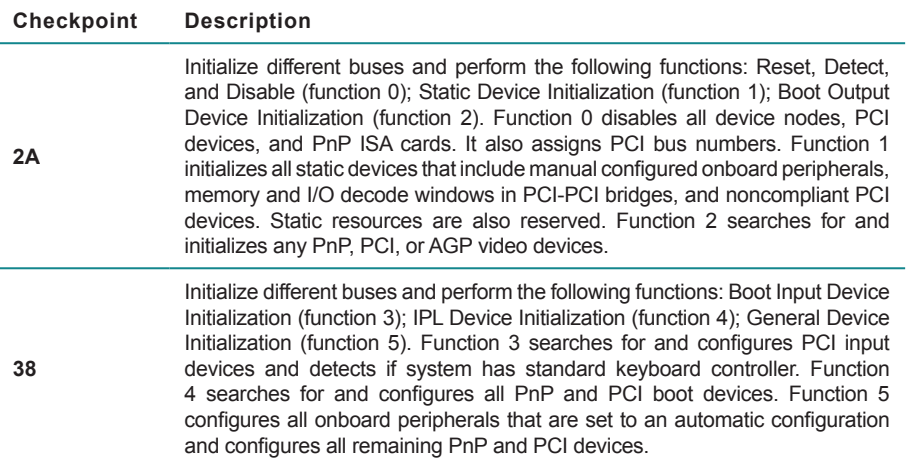

While control is in the different functions, additional checkpoints are output to port 80h as a word value to identify the routines under execution. The low byte value indicates the main POST Code Checkpoint. The high byte is divided into two nibbles and contains two fields. The details of the high byte of these checkpoints are as follows:

HIGH BYTE XY

XY The upper nibble 'X' indicates the function number that is being executed. 'X' can be from 0 to 7.

- 0 = func#0, disable all devices on the BUS concerned.
- 1 = func#1, static devices initialization on the BUS concerned.
- 2 = func#2, output device initialization on the BUS concerned.
- 3 = func#3, input device initialization on the BUS concerned.
- 4 = func#4, IPL device initialization on the BUS concerned.
- 5 = func#5, general device initialization on the BUS concerned.
- 6 = func#6, error reporting for the BUS concerned.
- 7 = func#7, add-on ROM initialization for all BUSes.
- 8 = func#8, BBS ROM initialization for all BUSes.

The lower nibble 'Y' indicates the BUS on which the different routines are being

executed. 'Y' can be from 0 to 5.

- 0 = Generic DIM (Device Initialization Manager).
- 1 = On-board System devices.
- $2 =$  ISA devices.
- $3 =$  FISA devices.
- $4 =$  ISA PnP devices.
- $5 = PCI$  devices

#### **A.5. ACPI Runtime Checkpoints**

ACPI checkpoints are displayed when an ACPI capable operating system either enters or leaves a sleep state. The following table describes the type of checkpoints that may occur during ACPI sleep or wake events (Note):

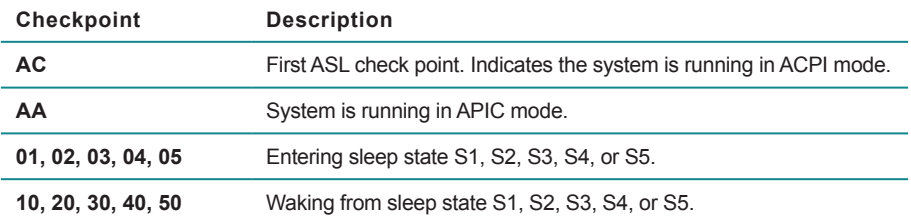

#### *Note:*

*Please note that checkpoints may differ between different platforms based on system configuration. Checkpoints may change due to vendor requirements, system chipset or option ROMs from add-in PCI devices.*

# **Appendix B. I/O Port Address Map**

Each peripheral device in the system is assigned a set of I/O port addresses which also becomes the identity of the device.

The following table lists the I/O port addresses used.

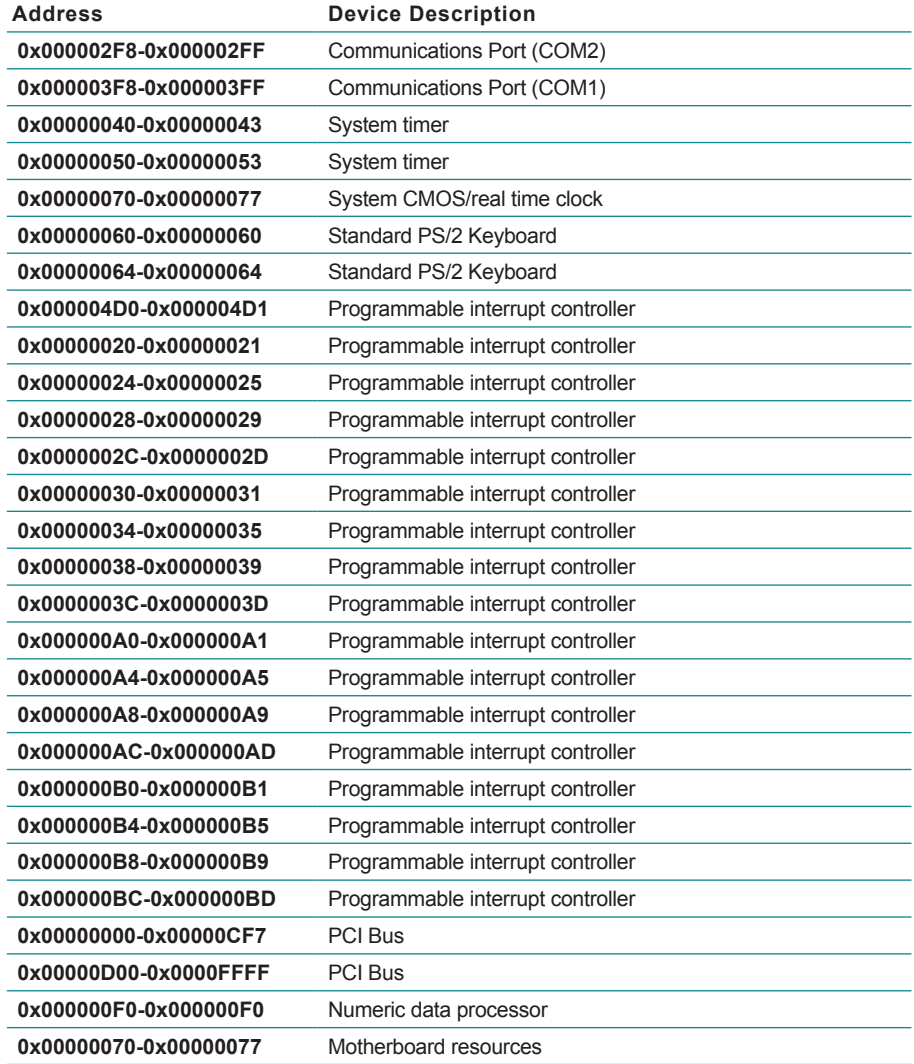

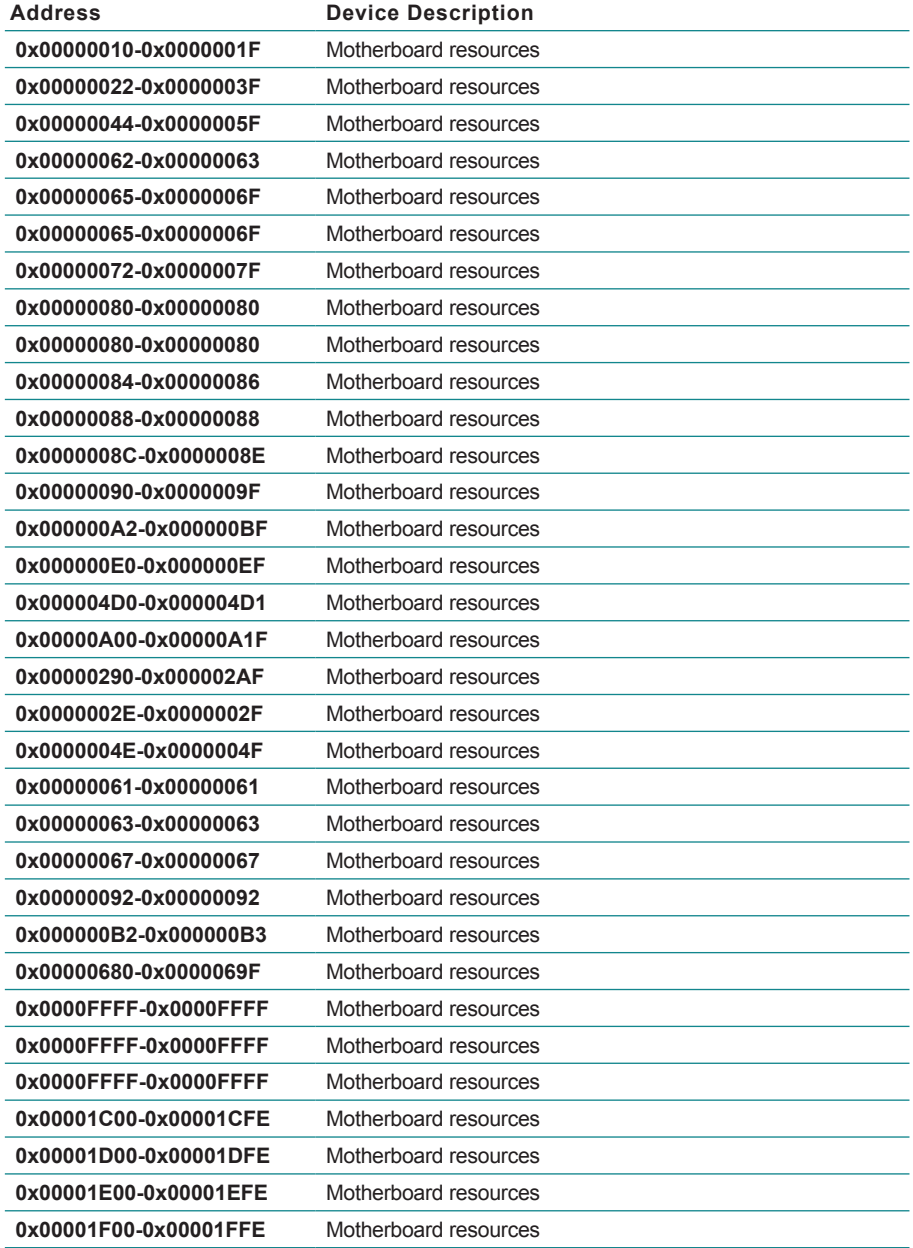

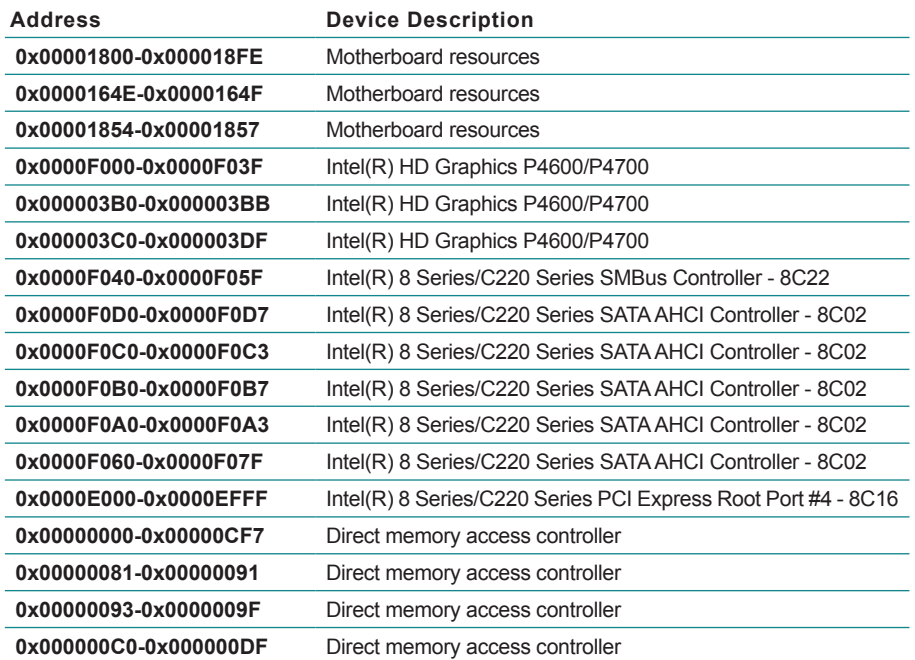

# **Appendix C. Interrupt Request Lines (IRQ)**

Peripheral devices use interrupt request lines to notify CPU for the service required. The following table shows the IRQ used by the devices on board.

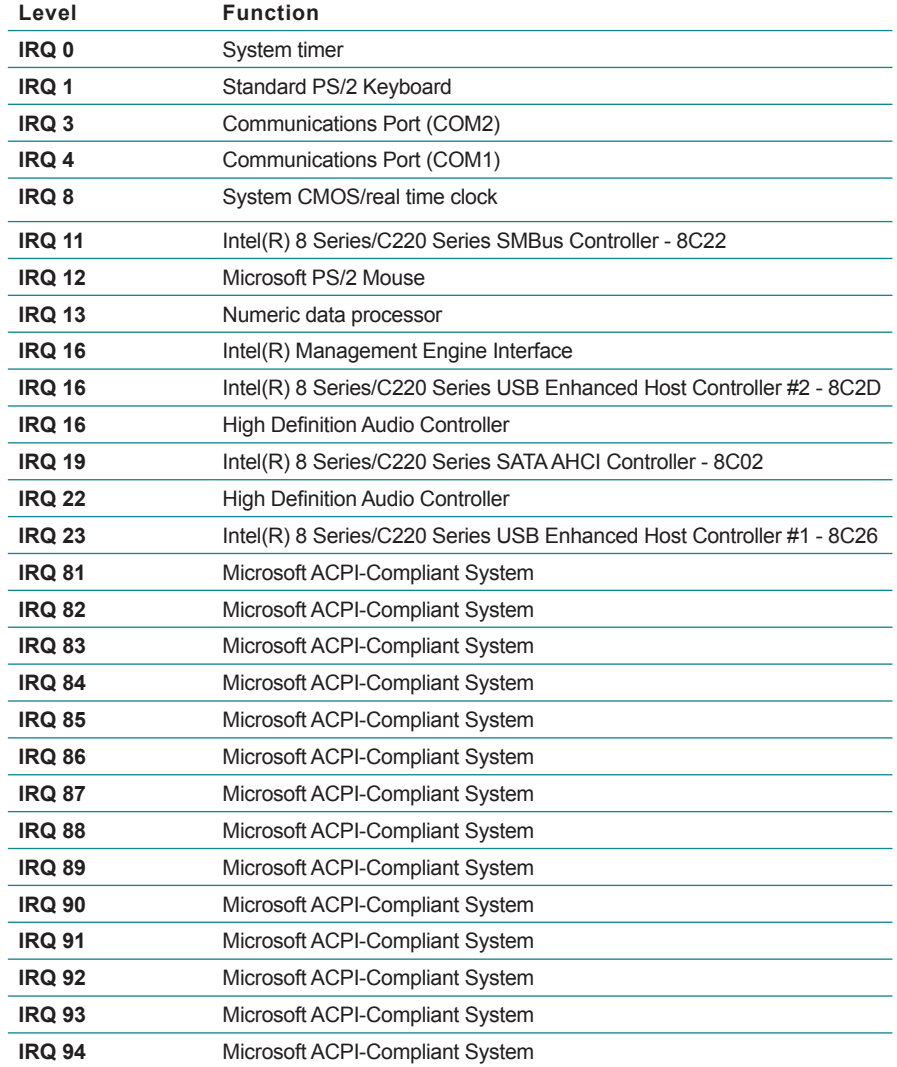

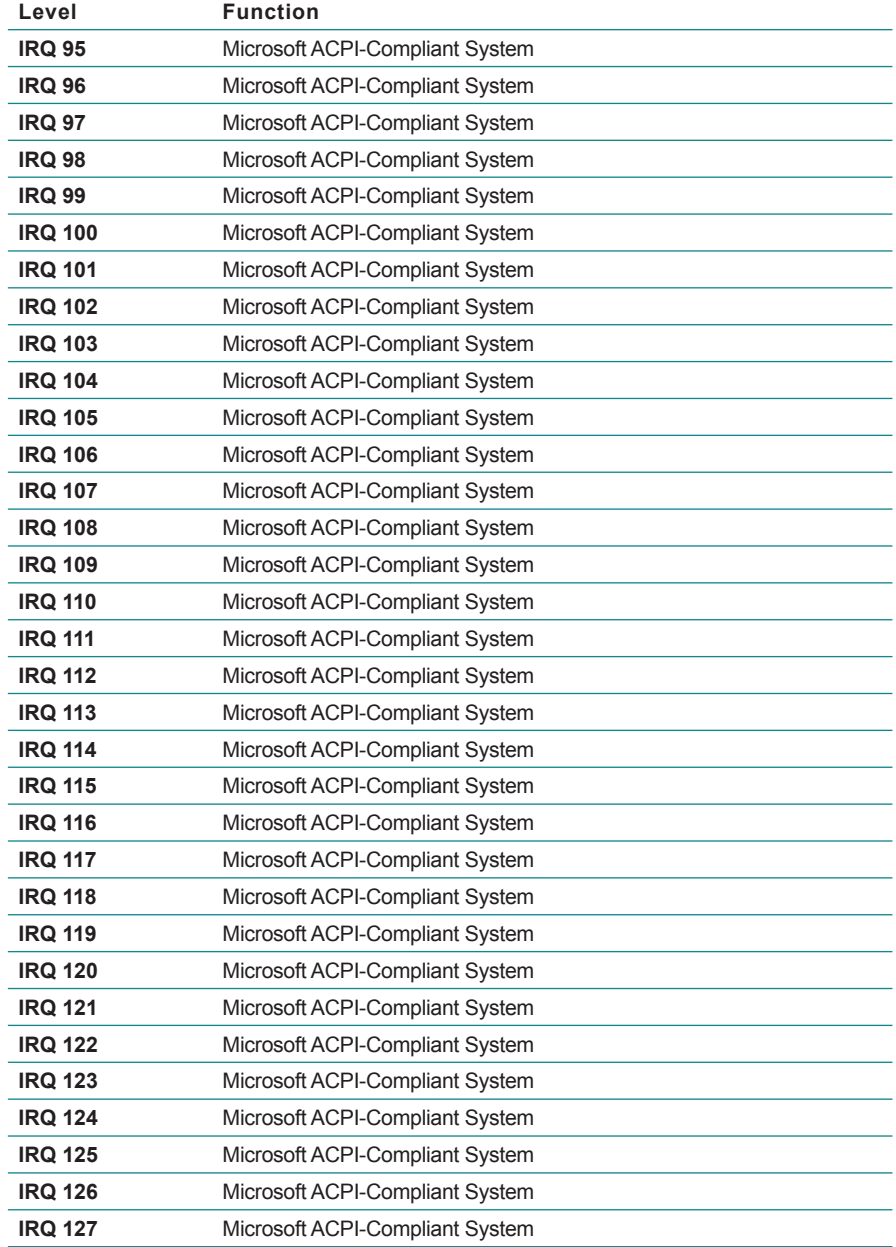

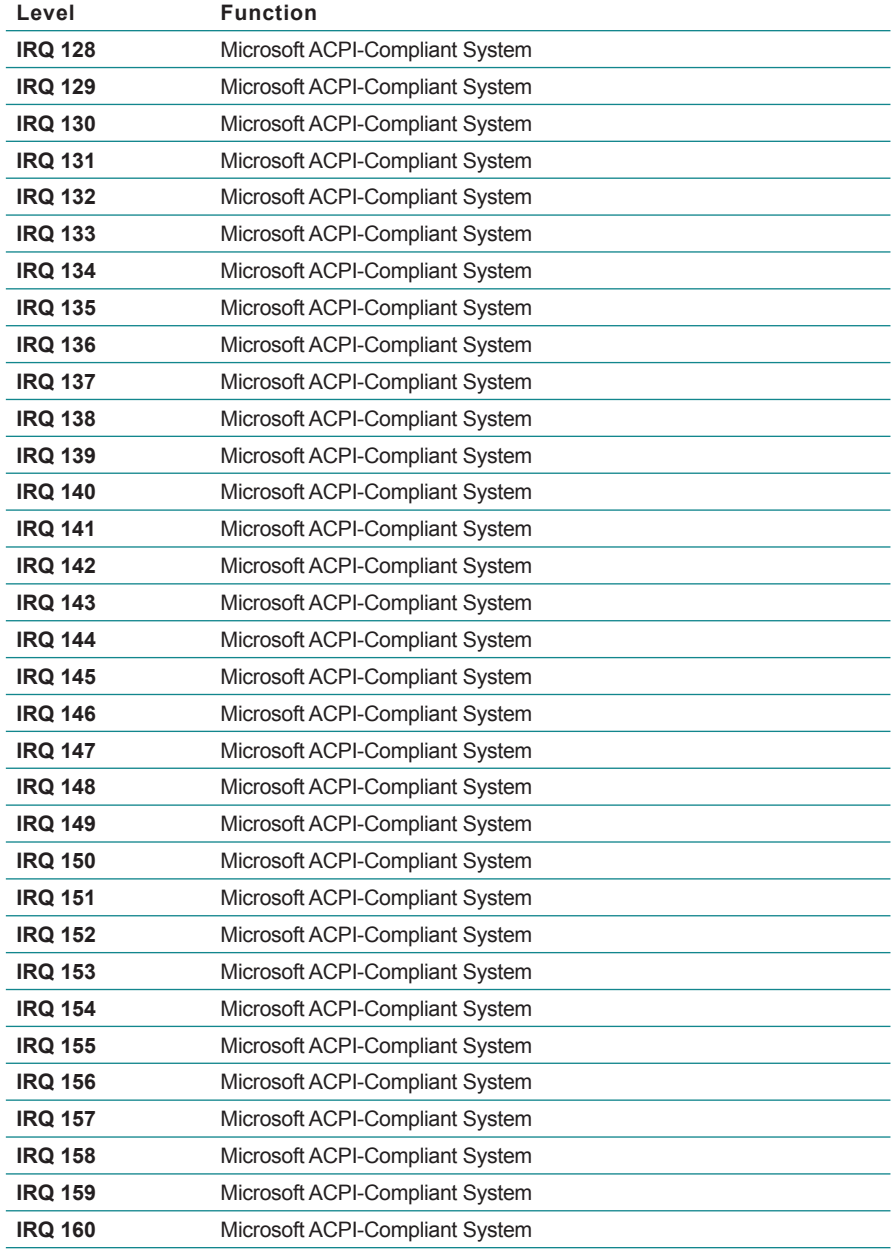

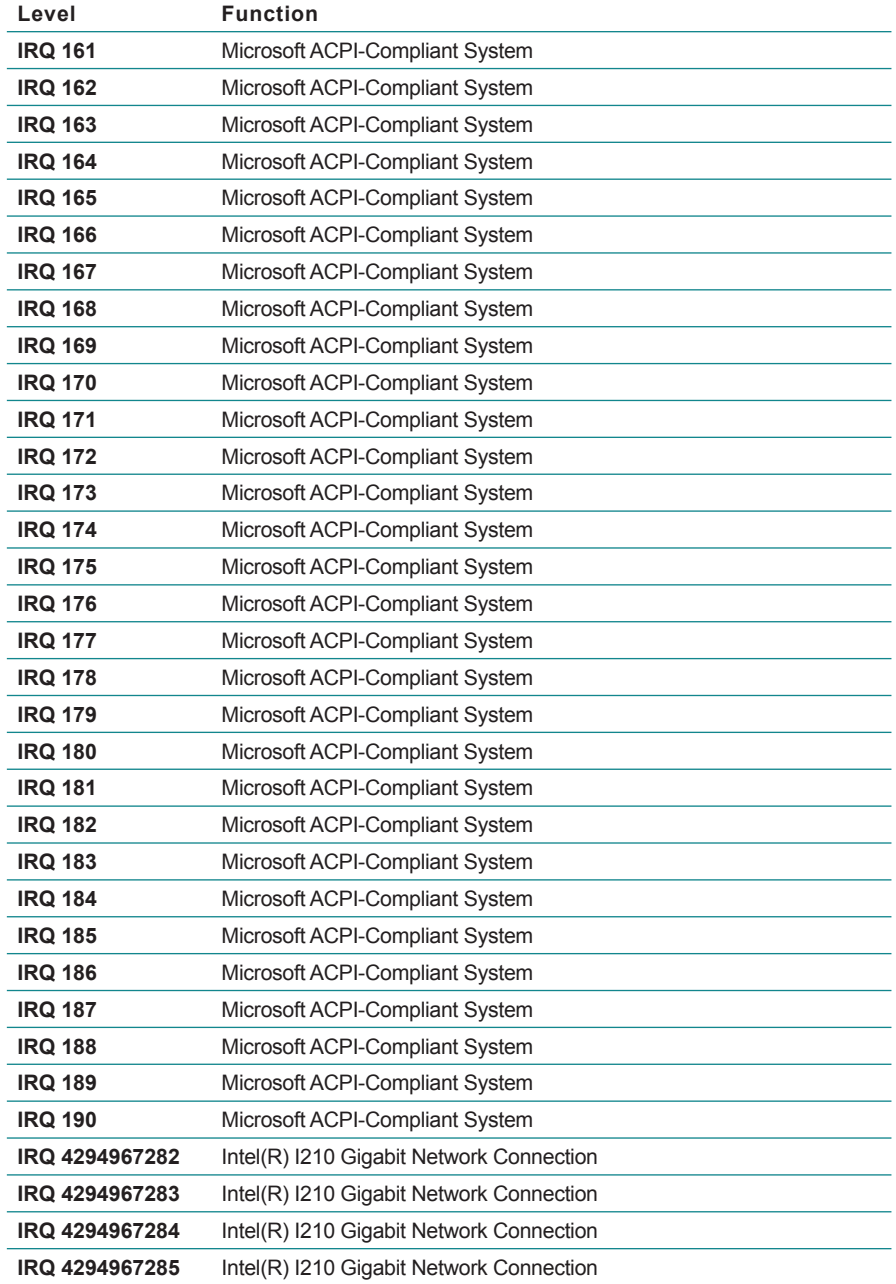

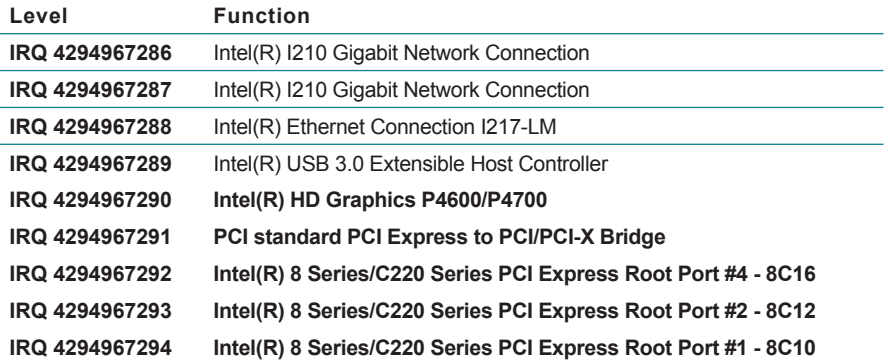

# **Appendix D. BIOS Memory Map**

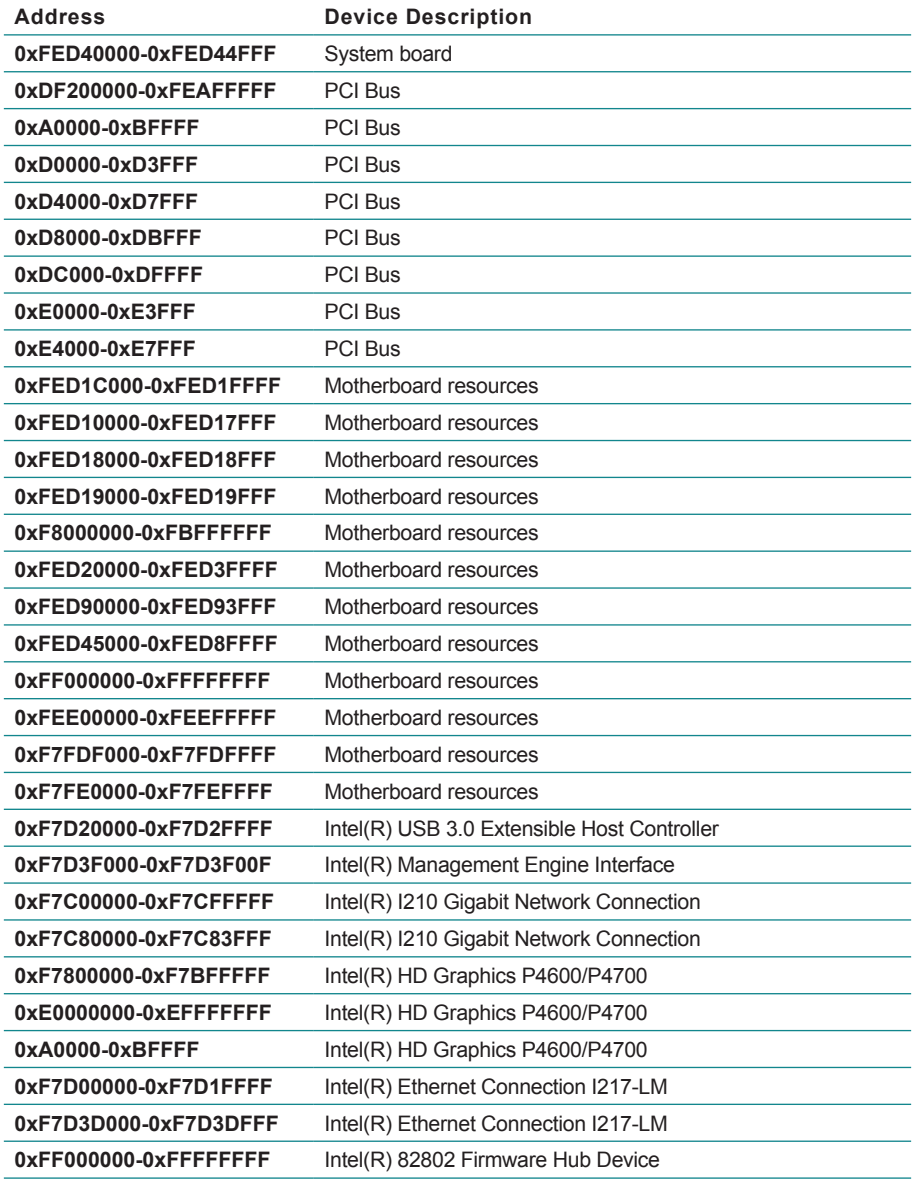

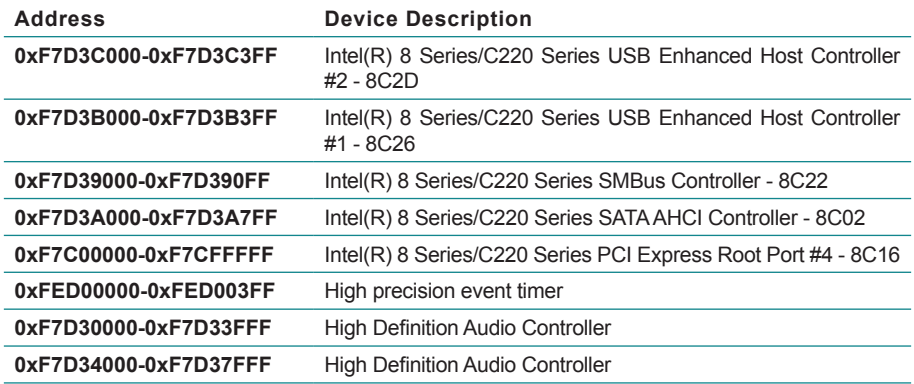

# **Appendix E. Direct Memory Access**

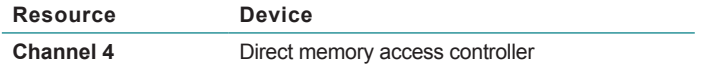

# **Appendix F. Watchdog Timer (WDT) Setting**

WDT is widely used for industrial application to monitor CPU activities. The application software depends on its requirement to trigger WDT with adequate timer setting. Before WDT timeout, the functional normal system will reload the WDT. The WDT never time-out for a normal system. The WDT will not be reloaded by an abnormal system, then WDT will time-out and auto-reset the system to avoid abnormal operation.

This computer supports 255 levels watchdog timer by software programming I/O ports.

Below is an program example to disable and load WDT.

#### **Sample Codes:**

```
/*----- Include Header Area -----*/
#include "math.h"
#include "stdio.h"
#include "dos.h"
#define SIO_INDEX 0x2E /* or index = 0x4E */
#define SIO_DATA 0x2F /* or data = 0x4F */
/*----- routing, sub-routing -----*/
void main()
{
        outportb(sioIndex, 0x87); /* SIO - Enable */
        outportb(sioIndex, 0x87);
        output(sioIndex, 0x07); /* LDN - WDT */
        outportb(sioData, 0x07);
        outportb(sioIndex, 0x30); /* WDT - Enable */
        outportb(sioData, 0x01);
        outportb(sioIndex, 0xF0); \sqrt{\phantom{a}} /* WDOUT EN */
        outportb(sioData, 0x80);
        outportb(sioIndex, 0xF6); /* WDT - Timeout Value */
        outportb(sioData, 0x05);
        outportb(sioIndex, 0xF5); /* WDT - Configuration */
        outportb(sioData, 0x72);
        outportb(sioIndex, 0xAA); /* SIO - Disable */
```
 $\begin{array}{c} \n\end{array}$ 

# **Appendix G. Digital I/O Setting**

Digital I/O can read from or write to a line or an entire digital port, which is a collection of lines. This mechanism helps users achieve various applications such as industrial automation, customized circuit, and laboratory testing. Take the source code below that is written in C for the digital I/O application example.

#### **Sample Codes:**

```
/*----- Include Header Area -----*/
#include "math.h"
#include "stdio.h"
#include "dos.h"
#define DELAY_TIME 10
int SMB_PORT_AD = 0xF040;int SMB_DEVICE_ADD = 0x9c; /* Add = 6eh or 9ch */
unsigned char DIO_Set(unsigned char oMode, unsigned char oData);
unsigned char SMB_Byte READ(int SMPORT, int DeviceID, int iREG_INDEX);
void SMB Byte WRITE(int SMPORT, int DeviceID, int oREG INDEX, int oREG DATA);
/*----- routing, sub-routing -----*/
void main()
{
     unsigned char DataIn;
   Digital Output(0x55);
    delay(2000);
   DataIn = Digital Input();
    printf(" Input : \frac{1}{82x} \n", DataIn);
    delay(2000);
    Digital Output(0xAA);
   delay(2000);DataIn = Digital Input();
   printf(" Input :\overline{\ast}2x \ \infty, DataIn);
     delay(2000);
}
unsigned char Digital_Input(void)
{
         unsigned char bData;
     /* DIO In 0~7 Mode */
         SMB_Byte_WRITE(SMB_PORT_AD,SMB_DEVICE_ADD,0x20,0x00);
    delay(DELAYTIME);
          /* DIO In 0~7 Status */
         bData = SMB_Byte_READ(SMB_PORT_AD,SMB_DEVICE_ADD,0x22);
    return bData;
}
void Digital_Output(unsigned char oData)
{
          unsigned char bData;
```
}

```
 /* DIO Out 0~7 Mode */
SMB_Byte_WRITE(SMB_PORT_AD,SMB_DEVICE_ADD,0x10,0xff);
 delay(DELAY_TIME);
    /* DIO Out 0~7 Data */
         SMB_Byte_WRITE(SMB_PORT_AD,SMB_DEVICE_ADD,0x11,oData);
    delay(DELAY_TIME);
    return bData;
```
**Note:** If any further support about SM bus is needed, please contact our FAE.

This page is intentionally left blank.